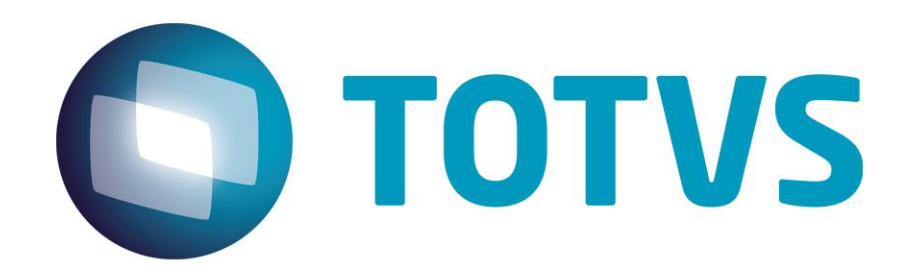

# **Relatórios Gerenciais**

Novembro/2020

JURITIS - 27321v1

# Regras dos Relatórios Gerenciais

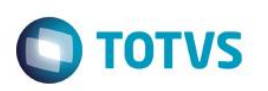

# <span id="page-1-0"></span>**Sumário**

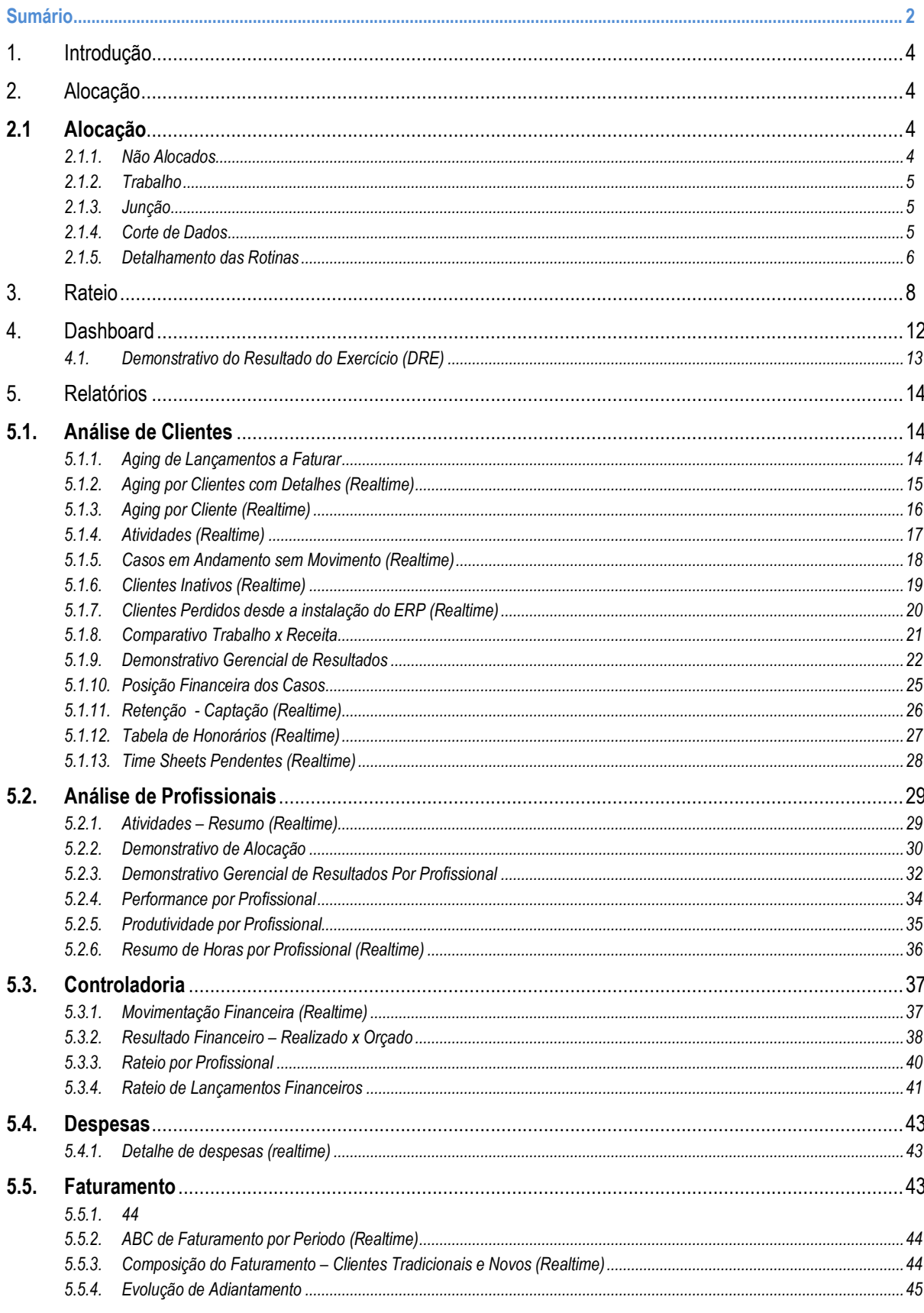

6.

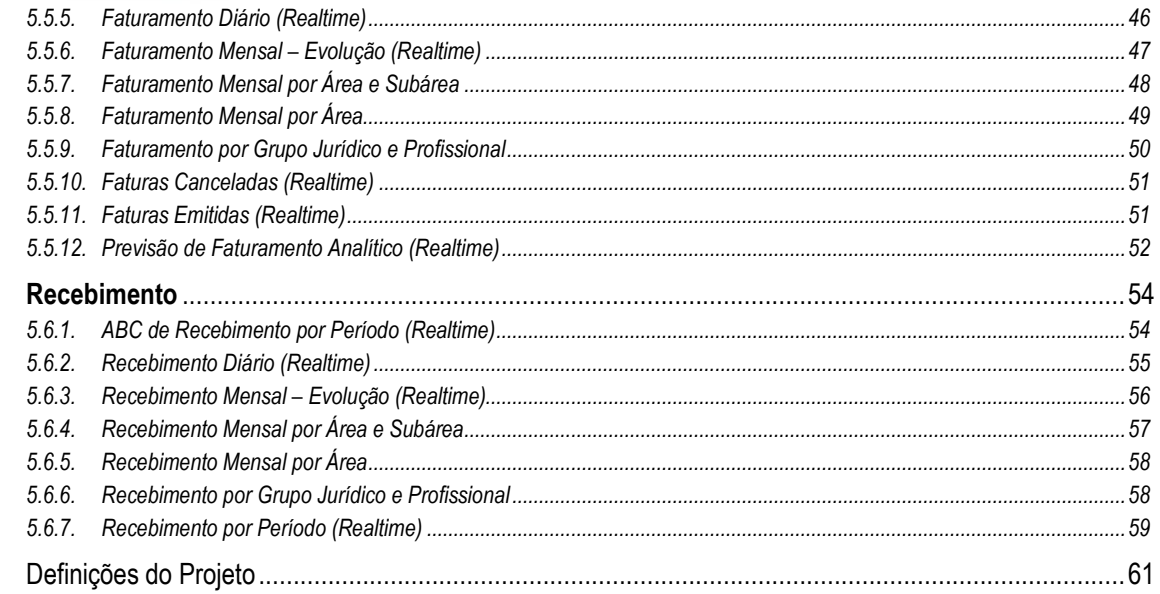

# **Regras dos Relatórios Gerenciais**

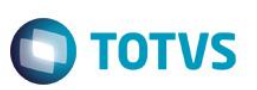

# <span id="page-3-0"></span>**1. Introdução**

Neste documento serão apresentados os conceitos dos relatórios gerenciais padrão do Sisjuri. No pacote de relatórios existem os relatórios classificados como operacionais (Faturamento/Recebimento) e relatórios gerenciais em si (Análise de rentabilidade, produtividade e etc.).

Os relatórios são divididos em seis pastas (Análise de clientes, Análise de Profissionais, Controladoria, Despesas, Faturamento e Recebimento).

Dentro dessas pastas existem relatórios que utilizam o conceito de alocação que é a forma do LegalDesk calcular a produtividade dos profissionais em todos os casos sejam eles fixos ou por hora. Abaixo será apresentado o conceito da alocação e detalhada a funcionalidade dos relatórios.

# <span id="page-3-1"></span>**2. Alocação**

### Resumo

As rotinas de alocação utilizam um resumo de Time Sheet e Despesas, gravados mês a mês, dessa forma os ajustes de tempo trabalhado/tempo revisado/tempo cobrável/cliente/caso são feitos apenas no mês atual.

A valorização do Time Sheet pode ser configurada da seguinte forma:

- Tempo Trabalhado ou Revisado
- Valor Hora da Tabela Padrão ou Tabela do Caso

É possível configurar um corte tanto para o mês dos lançamentos, quanto para o mês de abertura do caso para iniciar as rotinas de alocação.

O tempo cobrável do profissional considera as seguintes regras:

- Opção de Cobrável do Time Sheet
- Tipo de Atividade não cobrável (Cadastro)
- Tipo de Atividade não cobrável (Caso)
- Tipo de Cobrança do Caso (Cadastro de Tipo de Honorários ou opção de Cobrável no Caso)

## <span id="page-3-2"></span>**2.1Alocação**

A alocação será feita proporcionalmente ao valor trabalhado de cada profissional.

Se houver alguma alteração nos dados do passado, a alocação irá refletir no mês atual (ou no primeiro mês em aberto). Isso ocorre pois a alocação sempre faz o cálculo do período inteiro do caso e subtrai o valor já alocado anteriormente, dessa forma, o ajuste é feito no mês corrente.

### <span id="page-3-3"></span>2.1.1. Não Alocados

Não Alocados são valores cujo caso não tem nenhum trabalho de profissionais ou tem uma reserva a ser distribuída nos próximos períodos.

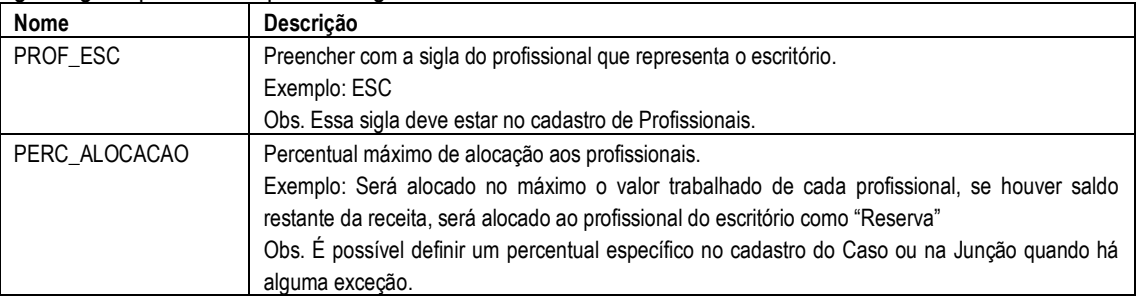

Segue alguns parâmetros para configurar corretamente os valores não alocados.

Este documento é de propriedade da TOTVS. Todos os direitos reservados

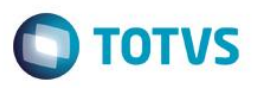

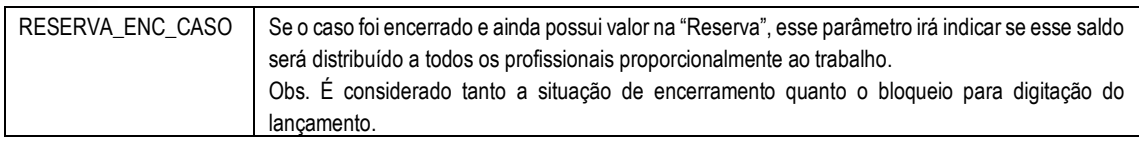

Obs. Para que os não alocados aparecem separadamente, é importante:

I. Criar uma empresa, escritório e grupo jurídico com o nome "Não Alocados" e vincular ao profissional que representa o escritório. Após isso, a empresa/escritório/grupo podem ser desativadas.

### <span id="page-4-0"></span>2.1.2. Trabalho

O período do trabalho considerado para a alocação pode ser configurado de duas formas:

- Mês anterior: Considera todos os lançamentos de time sheet até o mês anterior ao da alocação.
- Mês atual: Considera todos os lançamentos de time sheet até o mês da alocação.

O parâmetro utilizado para essa configuração é "MES\_TRABALHO".

### <span id="page-4-1"></span>2.1.3. Junção

Todos os casos que estiverem vinculados a uma junção, a alocação irá considerar o valor total dos casos e fazer a alocação proporcional ao trabalho.

Há duas formas de alocar os valores nos casos dentro de uma junção:

• Trabalho

A alocação será feita nos casos onde teve trabalho do profissional. Exemplo:

- Casos 1, 2 e 3 cadastrados na junção
- Caso 1 teve receita, mas não teve trabalho
- Casos 2 e 3 tiveram trabalho, porém nenhuma receita.

Nessa situação toda a receita da junção será alocada apenas nos casos 2 e 3.

Vantagem: Ao analisar o resultado do caso, a Receita, Custos e Despesas Administrativas ficam todas no mesmo caso.

Desvantagem: O relatório operacional de faturas emitidas/recebidas por caso, não terá os mesmos valores de outro relatório gerencial com base na alocação. Se considerarmos o exemplo acima o caso 1 que tem receita originalmente, ficou sem nenhum valor na alocação.

• Receita

A alocação será mantida nos casos onde originou a receita.

Seguindo o mesmo exemplo do item anterior, apenas o caso 1 terá alocação.

Vantagem: O relatório operacional de faturas emitidas/recebidas por caso será igual ao da alocação. Desvantagem: Ao analisar o resultado, a Receita estará em um caso, porém Custos dos advogados e Despesas Administrativas estão em outros casos (nos casos onde houve lançamento de time sheet).

### <span id="page-4-2"></span>2.1.4. Corte de Dados

É possível definir um corte dos dados quando o escritório já utiliza o sistema, porém deseja analisar os dados gerencialmente a partir de um determinado período.

- As opções são:
	- a. Lançamentos: Utilizar os lançamentos de time sheet e despesa somente a partir de um determinado período (Parâmetro: CORTE\_LANC).
	- b. Caso: Efetuar a alocação apenas dos casos abertos a partir de um determinado período (Parâmetro: CORTE\_CASO).
	- c. Faturamento Emissão: Alocar apenas faturas emitidas a partir de um período (Parâmetro: CORTE\_FATEMI)

# **Regras dos Relatórios Gerenciais**

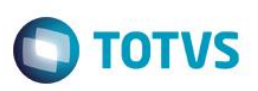

- d. Faturamento Cancelamento: Considerar na alocação apenas faturas com data de cancelamento a partir de um período específico (Parâmetro: CORTE\_FATCANC)
- e. Recebimento: Alocar apenas faturas recebidas a partir de um determinado período (Parâmetro: CORTE\_REC)
- f. Recebimento Emissão: Considerar na alocação apenas faturas recebidas cuja data de emissão seja a partir do período especificado (Parâmetro: CORTE\_RECEMI)

Obs. As opções podem ser combinadas, como por exemplo para alocação de recebimento, é possível utilizar as opções a, b, e, f.

### <span id="page-5-0"></span>2.1.5. Detalhamento das Rotinas

Cada rotina de alocação pode ter uma especificidade, conforme segue abaixo:

- a. Honorários Faturados
	- Base: Trabalho

Valor Alocado: Honorários – Desconto Incondicional, convertidos para Reais na data de emissão da fatura. Considera o saldo das faturas, ou seja, emitidas – canceladas no mês. Módulo de Fechamento: Time Sheet e Faturamento

Regras de Fechamento do período: A cotação é bloqueada mediante ao faturamento/recebimento do período

### Outras Regras:

- Alocar apenas um percentual das faturas de Êxito. O parâmetro que permite essa configuração é PERC\_EXITO.

b. Despesas Faturadas

Base: Trabalho ou Alocação de Faturamento de Honorários

Nesse caso são rotinas diferentes a serem habilitadas de acordo com a opção do escritório.

Valor Alocado: Despesas faturadas, convertidas para Reais na data de emissão da fatura. Considera o saldo das faturas, ou seja, emitidas – canceladas no mês.

Módulo de Fechamento: Time Sheet e Faturamento

Outras Regras:

- Considera a soma das despesas reembolsáveis + despesas tributáveis + grossup + taxa administrativa – percentual de impostos do cadastro de tributos com base nas despesas tributáveis.

c. Impostos sobre Faturamento

Base: Alocação de Faturamento de Honorários

Valor Alocado: Valor calculado com base no cadastro do tipo de Pessoa.

Física/Jurídica: Calcula IR/PIS/COFINS/CSLL

Estrangeira: Calcula IR/CSLL

Módulo de Fechamento: Time Sheet, Faturamento e Controladoria

d. Honorários Recebidos

Base: Trabalho

Valor Alocado: Honorários recebidos – desconto no recebimento de honorários.

- A conversão para Reais pode ser feita de duas formas (Parâmetro CONV\_RECEB):
- Considera a cotação do Contas a Receber e se não tiver preenchido irá utilizar o dia de recebimento da parcela.
- Utiliza sempre a cotação do dia de recebimento da parcela.

Módulo de Fechamento: Time Sheet e Contas a Receber

### Outras Regras:

- Alocar apenas um percentual das faturas de Êxito. O parâmetro que permite essa configuração é PERC\_EXITO.

e. Despesas Recebidas

Base: Trabalho ou Alocação de Recebimento de Honorários

Nesse caso são rotinas diferentes a serem habilitadas de acordo com a opção do escritório.

Valor Alocado: Despesas recebidas – desconto no recebimento de despesas.

A conversão para Reais pode ser feita de duas formas (Parâmetro CONV\_RECEB):

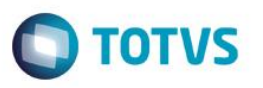

- Considera a cotação do Contas a Receber e se não tiver preenchido irá utilizar o dia de recebimento da parcela. - Utiliza sempre a cotação do dia de recebimento da parcela.

Módulo de Fechamento: Time Sheet e Contas a Receber

Outras Regras:

- Considera a soma das despesas reembolsáveis + despesas tributáveis + grossup + taxa administrativa – percentual de impostos do cadastro de tributos com base nas despesas tributáveis.

f. Impostos sobre Recebimento

Base: Alocação de Recebimento de Honorários

Valor Alocado: Valor calculado com base no cadastro do tipo de Pessoa.

Física/Jurídica: Calcula IR/PIS/COFINS/CSLL

Estrangeira: Calcula IR/CSLL

Módulo de Fechamento: Time Sheet, Contas a Receber e Controladoria

g. Desconto no Recebimento

Base: Alocação de Faturamento de Honorários

Valor Alocado: Valor de Desconto Recebido (Honorários e Despesas).

- A conversão para Reais pode ser feita de duas formas (Parâmetro CONV\_RECEB):
- Considera a cotação do Contas a Receber e se não tiver preenchido irá utilizar o dia de recebimento da parcela.
- Utiliza sempre a cotação do dia de recebimento da parcela.

Módulo de Fechamento: Time Sheet, Faturamento e Contas a Receber

h. Despesas Incorridas

Base: Trabalho ou Alocação de Recebimento de Honorários ou Alocação de Faturamento de Honorários

Nesse caso são rotinas diferentes a serem habilitadas de acordo com a opção do escritório.

Valor Alocado: Valor de despesas lançadas pelo Financeiro convertido para Reais utilizando a cotação do lançamento se houver ou na data da despesa.

Módulo de Fechamento: Time Sheet, Despesa (Contas a Pagar e Lançamentos), Faturamento (se for com base no faturamento), Contas a Receber (Se for com base no recebimento).

Outras Regras:

- Utiliza o caso do faturamento (caso mãe/filho) e não o lançamento no financeiro.
- Utiliza o resumo de despesas.

i. Despesas de Cliente (Financeiras)

Objetivo: A origem desses dados são lançamentos financeiros realizados em contas cujo centro de custo foi definido como "Cliente/Caso". Esses lançamentos não devem gerar despesas no faturamento para reembolso, porém na análise gerencial é tratada como Despesas de clientes.

Base: Trabalho ou Alocação de Recebimento de Honorários ou Alocação de Faturamento de Honorários

Nesse caso são rotinas diferentes a serem habilitadas de acordo com a opção do escritório.

Valor Alocado: Valor de despesas lançadas pelo Financeiro convertido para Reais utilizando a cotação do lançamento se houver ou na data da despesa.

Módulo de Fechamento: Time Sheet, Lançamentos Financeiros, Faturamento (se for com base no faturamento), Contas a Receber (Se for com base no recebimento).

Outras Regras:

- Utiliza o resumo de despesas para esses lançamentos.

j. Despesas em WO

Base: Trabalho ou Alocação de Recebimento de Honorários ou Alocação de Faturamento de Honorários

Nesse caso são rotinas diferentes a serem habilitadas de acordo com a opção do escritório.

Valor Alocado: Valor de despesas em WO convertido na data da despesa no faturamento. Considera o saldo de despesas Emitidas – Canceladas.

Módulo de Fechamento: Time Sheet, Despesa (Contas a Pagar e Lançamentos), Faturamento (se for com base no faturamento), Contas a Receber (Se for com base no recebimento).

Outras Regras:

- Utiliza o caso do faturamento (caso mãe/filho) e não o lançamento no financeiro.

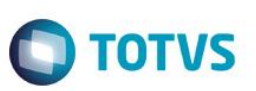

# <span id="page-7-0"></span>**3. Rateio**

A origem dos lançamentos pode ser do Financeiro ou da Controladoria (Parâmetros: ORIGEM\_LANC e ORIGEM\_CUSTO).

O Rateio poderá ser realizado por alguns critérios:

• Rateio por cabeça: Considera os profissionais ativos no escritório/grupo jurídico (respeitando os dias proporcionais no mês quando o profissional entrar ou sair do escritório). Exemplo:

### **Mês do Rateio – 2017/03 Total de Despesas – 15.000,00**

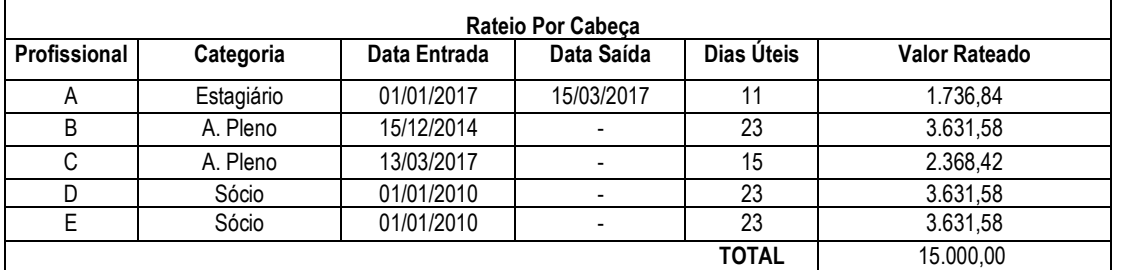

• Peso dos Profissionais:

O peso de cada categoria é definido no cadastro do LegalDesk. Para o cálculo final o sistema também considera os dias úteis trabalhados no mês.

Cálculo: Dias Úteis \* Peso da Categoria Exemplo:

**Mês do Rateio – 2017/03 Total de Despesas – 15.000,00**

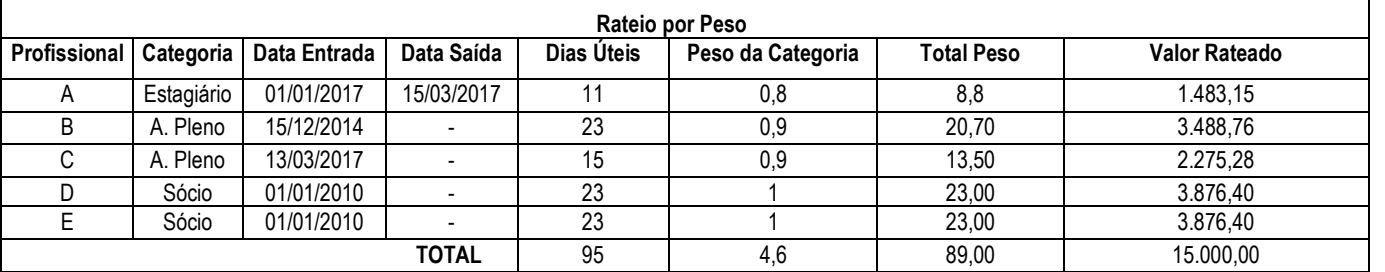

Obs. Também é possível configurar para considerar a quantidade de horas por dia do profissional, através do parâmetro RATEIO\_HORASUTEIS.

Rateio com base na folha:

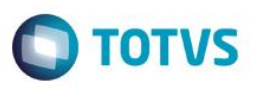

Para despesas administrativas e investimentos é possível efetuar o rateio com base na proporção das contas de custo do profissional (sendo possível escolher as contas que serão consideradas no cálculo do Cadastro de Plano de Contas do LegalDesk).

Exemplo:

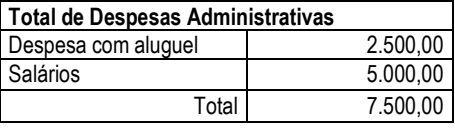

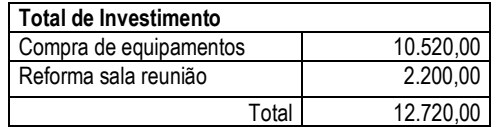

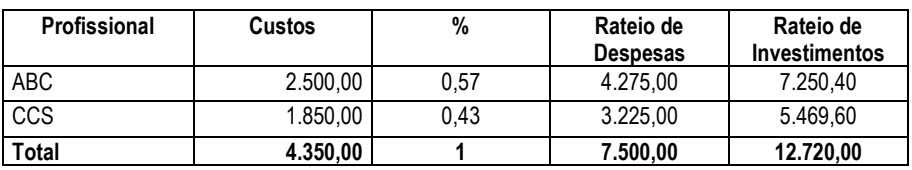

O critério de rateio é aplicado em:

- Despesas Administrativas (Parâmetro: RATEIO\_DESP);
- Investimentos (Parâmetro: RATEIO INVEST):
- Orçamento de despesas administrativas (Parâmetro: RATEIO\_ORC\_DESP);
- Orcamento de investimentos (Parâmetro: RATEIO ORC\_INVEST);
- Orçamento para receita (Parâmetro: RATEIO\_RECEITA);

O rateio desses valores são divididos em duas partes:

- 1. Rateio entre profissionais
	- I. Rateio entre profissionais

Os rateios são feitos apenas para profissionais técnicos (Histórico do profissional com a opção de "Recebe Rateio" marcada, com horas de trabalho diferente de zero e com a opção de "Técnico" marcada) em grupos jurídicos faturáveis (Cadastro de áreas e grupos, opção de "Faturável").

Outras regras também serão verificadas, como por exemplo:

- Escritório e grupo em que o profissional estava trabalhando na época
- Profissional Ativo (Data de Saída em branco)

Ratear todos os valores por profissional, considerando as seguintes regras:

a. Exceção

É possível definir exceção para o rateio de custos/despesas lançadas em um determinado profissional não técnico (vide definição "I" anterior)

A exceção pode ser definidas das seguintes formas:

 $\ddot{\bullet}$ 

# **Regras dos Relatórios Gerenciais**

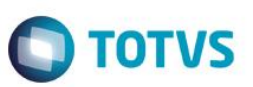

- Ratear entre todos os técnicos ativos de todos os escritórios
- Outras regras podem ser cadastradas para que o valor possa ser rateado das seguintes formas:
	- Para um ou mais profissionais: Por exemplo quando uma secretária trabalha apenas para um ou mais sócios (tabela rateio LD)
	- Grupo Jurídico: Quando há necessidade de ratear o valor para todos os profissionais técnicos de um ou mais grupos jurídicos, com percentuais pré-definidos ou calculados conforme a regra de peso definida
	- Escritório: Quando há necessidade de ratear o valor apenas os profissionais técnicos de dados escritórios
- b. Lançamento feito em um profissional qualquer sem exceção definida para o mesmo:
	- Se for Profissional não Técnico em Grupos Jurídicos Faturáveis: O sistema irá ratear o valor do profissional entre todos os outros técnicos ativos do mesmo grupo;
	- Se for Profissional não Técnico em Grupos Jurídicos NÃO Faturáveis: O Rateio será feito entre todos os técnicos ativos do Escritório no qual o profissional está alocado;
	- Se for Profissional Técnico em Grupos Jurídicos NÃO Faturáveis: Não há rateio e o valor continua no profissional em que o lançamento foi feito;
	- Se for Profissional Técnico em Grupo Jurídico Faturável: Não há rateio e o valor continua no profissional em que o lançamento foi feito.
- c. Lançamento realizado em um grupo jurídico
	- Se for Grupo Faturável: O valor será rateado entre todos os técnicos ativos do mesmo grupo. Caso não haja nenhum, o valor ficará como Não Alocados (ESC)
	- Se for Grupo Não Faturável: a regra será configurada através de parâmetro: RATEIO\_ADM
		- ➢Opção 1: Mantém o valor lançamento como Não Alocados
		- ➢Opção 2: Efetua o rateio do valor lançado entre todos os técnicos ativos de todos escritórios ➢Opção 3: Efetua o rateio do valor lançado apenas entre os técnicos ativos do escritório do grupo
			- do lançamento*.*
- d. Lançamento realizado em um escritório: O valor será rateado entre todos os técnicos ativos desse Escritório. Caso não haja nenhum, o valor ficará como Não Alocados (ESC)
- e. Lançamento sem definição de centro de custo: O rateio será feito entre todos os técnicos ativos de todos escritórios.
- 2. Rateio entre cliente/caso

Nesse momento o sistema já possui todos os valores por profissional, sendo assim, é necessário ratear entre os clientes e casos.

O sistema irá ratear o custo/despesa administrativa/investimento/orçamento de cada profissional, de acordo com o cliente/caso trabalhado. Se não tiver trabalho no mês, o sistema irá considerar o cliente/caso de tempos complementares (Parâmetros RATEIO\_CLIENTE, RATEIO\_CASO).

Esse rateio pode ser feito de três formas (Parâmetro: RATEIO\_TEMPO):

• Rateio com Base nas Horas Trabalhadas:

Como exemplo, utilizaremos das seguintes premissas:

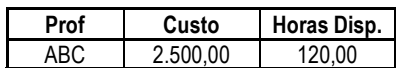

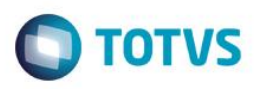

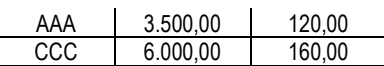

Para esta opção, o rateio será em base da proporção em relação ao resultado das Horas Trabalhadas.

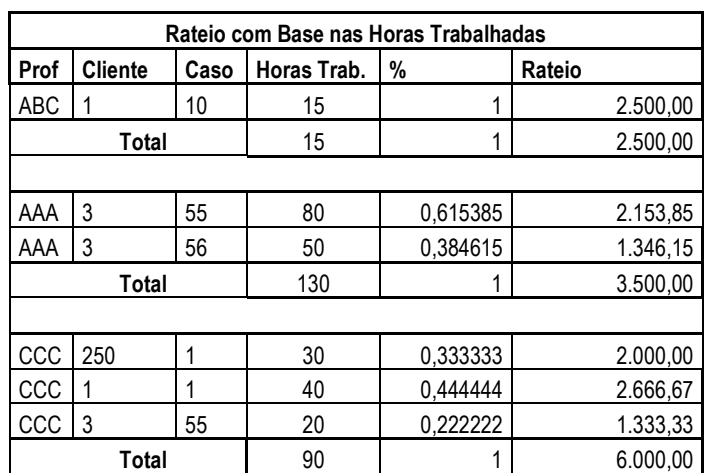

• Rateio com Base nas Horas Disponíveis:

Utilizando das mesmas premissas, nessa opção o valor do Custo do Profissional será dividido pelas Horas Disponíveis e deverá ser multiplicado o resultado pelas Horas Trabalhadas.

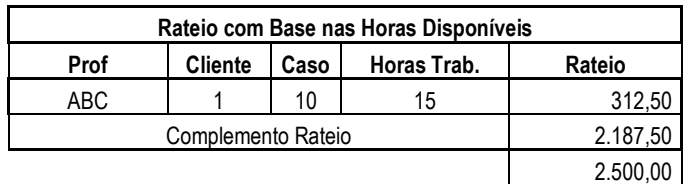

No exemplo acima, pode-se perceber que o valor rateado no Cliente/Caso 1/10 foi proporcional ao que foi de fato trabalhado, o restante do valor do custo do profissional utilizará o caso para tempos complementares.

Se o profissional trabalhou mais horas que o tempo disponível, o rateio será calculado com base no valor trabalhado (Item anterior).

• Rateio com Base na Meta de Horas:

Este cálculo do rateio é similar ao item anterior, substituindo as horas disponíveis pela meta de horas no cadastro de categoria do profissional.

A rotina de rateio é executada para o mês de acordo com o seguinte critério:

- Fechamento de período do módulo de Lançamentos;
- A partir do ano-mês do lançamento financeiro, ao alterar qualquer informação do centro de custo, por exemplo, escritório, grupo jurídico, profissional, tabela de rateio;

 $\ddot{\bullet}$ 

# Este documento é de propriedade da TOTVS. Todos os direitos reservados

# **Regras dos Relatórios Gerenciais**

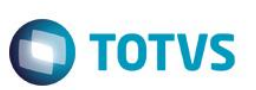

Obs. Apenas para os tipos de conta financeira de Despesa, Custo e Investimento.

• Ao alterar escritório, grupo jurídico, horas por dia, categoria ou a opção de rateio de despesa no cadastro de histórico do profissional.

# <span id="page-11-0"></span>**4. Dashboard**

O Dashboard e relatórios gerencias utiliza alguns dados que são previamente gravados. Algumas regras são definidas com relação a apresentação da informação:

A apresentação do grupo jurídico pode ser configurada da seguinte forma:

- a. Não Alocados (configurado através do parâmetro ALOCACAO\_NALOC):
	- 1. Manter os valores no profissional do escritório;
	- 2. Atribuir os valores ao grupo jurídico do sócio responsável pelo caso;

3. Atribuir os valores ao grupo jurídico do originador do caso (Participações) – sendo necessário o preenchimento da preferência com o tipo da originação a ser utilizado (ALOCACAO\_NALOC\_TIPOORIG)

Obs. Se houver mudança do sócio responsável pelo caso, o sistema de alocação fará o estorno do grupo jurídico anterior, e a inclusão do valor não alocado no grupo jurídico novo. O mesmo se aplica caso ocorra mudanças na preferência do originador do caso.

b. Grupo Jurídico do Profissional

Há duas formas de apresentar os valores da alocação por grupo jurídico dos profissionais (Parâmetro GRUPOJURIDICO\_ALOCACAO).

• Histórico: Como a alocação já foi feita para o profissional no cliente, caso e ano-mês. Essa opção utiliza o histórico do profissional, ou seja, a alocação do mês ficará inteiramente para o grupo jurídico em que o profissional estiver naquele período.

Nessa opção, quando o profissional muda de grupo jurídico, ele carrega para o novo grupo a alocação de casos em que ele tenha trabalhado no passado com o grupo antigo.

Obs. Os valores não alocados deverão desconsiderar essa opção, especialmente se estiver configurado para apresentar os valores no grupo do sócio responsável pelo caso.

• Alocação: Considera o grupo jurídico da alocação. Nessa opção, mesmo que o profissional mude de grupo jurídico, a receita continua no grupo antigo. No novo grupo será alocado somente referente ao trabalho produzido a partir do mês da mudança.

Também é possível utilizar o escritório/grupo jurídico indicado no lançamento de time sheet para indicar o grupo a ser utilizado na alocação.

Obs. Esta opção inviabiliza a utilização do cadastro de rateio entre grupos jurídicos no cadastro do profissional.

Se houver cadastro de rateio de profissionais entre grupo jurídicos, o sistema irá definir toda a linha de resultado do profissional, de acordo com o percentual cadastrado em cada grupo jurídico.

a. Não Alocados relacionado a área do Caso

Os valores não alocados podem ser vinculados a um determinado grupo jurídico através de um de/para da área jurídica do caso. Exemplo:

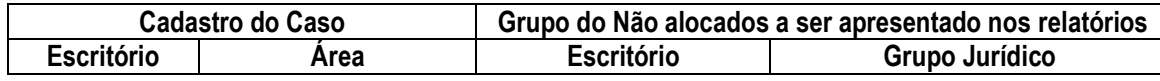

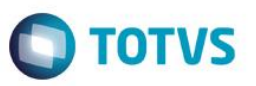

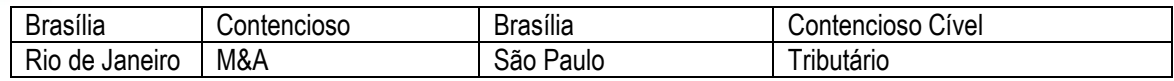

As informações de alocação de despesas podem ser com base em receita ou trabalho conforme descrito anteriormente. Para apresentar os valores corretamente no Dashboard é preciso indicar qual a base para alocação foi escolhida pelo escritório (Parâmetro BASE\_ALOCACAODESP).

A visualização das informações de Rateio pode ser feita de duas formas: (Parâmetro TIPO\_RATEIO)

- a. Mês de Competência: Se houver algum ajuste em lançamento de período antigo, essas alterações irão refletir no próprio mês do lançamento.
	- Dessa forma, os valores de meses anteriores podem mudar.
- b. Mês Atual: Se houver alteração de algum lançamento de período antigo, essas alterações só serão ajustadas no mês atual, sendo assim, não há mudanças nos valores dos meses anteriores.

# <span id="page-12-0"></span>**4.1. Demonstrativo do Resultado do Exercício (DRE)**

O DRE apresenta os valores de resultado da empresa com base nos critérios de alocações/rateios permitindo a comparação entre o valor orçado e realizado. Contendo os seguintes itens:

- Receita: Alocação dos valores de Recebimento/Faturamento
- Tributos: Percentual com base na receita
- Receita Líquida: Receita menos os tributos
- Custos: Total de Custo dos Profissionais, Saldo de Despesas com Clientes.
- Margem de Contribuição: Receita Líquida menos Custos
- Despesas
- Resultado Líquido: Margem de Contribuição menos Despesas
- **Investimentos**
- Resultado Financeiro

Os níveis de detalhamento das informações são: Escritório, Grupo Jurídico, Profissional, Conta Financeiro (para Custos e Despesas) ou Cliente (para demais itens).

Obs. Há um parâmetro que define se considera o escritório nos níveis ou apresenta direto o grupo jurídico de todos escritórios (Parâmetro: LDESK\_DB\_DRE\_ESC)

O Percentual (Desvio) possui uma classificação de faixas para determinar as cores dos itens:

- Tributos/Custos/Despesas:
	- i. Abaixo de 100%: Os valores são representados na cor verde, pois está dentro do orçamento;
	- ii. Até 105%: Indicação na cor amarela, a qual o valor remete acima do que foi estimado;
	- iii. Acima de 105%: Valores nesta faixa são representados na cor vermelha, acima do que foi orçado.
- Demais itens:
	- i. Abaixo de 95%; Valores até essa faixa são representados na cor vermlho, pois está abaixo do que foi orçado;
	- ii. Até 100%: Valores iguais ou menores são representados na cor amarela, a qual o valor remete ao que foi estimado;

# **Regras dos Relatórios Gerenciais**

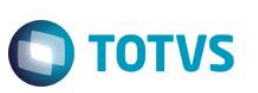

iii. Acima de 100%: Valores acima desta faixa são representados na cor verde, acima do orçamento.

# <span id="page-13-0"></span>**5. Relatórios**

# <span id="page-13-2"></span><span id="page-13-1"></span>**5.1. Análise de Clientes**

5.1.1. Aging de Lançamentos a Faturar

Objetivo: Disponibilizar os valores pendentes para faturamento de Time Sheet, Despesas e Tabelado por cliente e idade.

Colunas:

- Sigla e Nome do Responsável pela Cobrança do Cliente;
- Código e Razão Social do Cliente;
- Código e Assunto do Caso;
- Tipos dos lançamentos: Time Sheet, Despesa ou Tabelado;
- Até 30 dias: Valores pendentes dos últimos 30 idas;
- De 31 a 90 dias: Valores pendentes entre 31 e 90 dias;
- De 91 a 120 dias: Valores pendentes entre 91 e 120 dias;
- De 121 a 180 dias: Valores pendentes entre 121 e 180 dias;
- Acima de 180 dias: Valores pendentes a mais de 180 dias;
- Total: Total geral de todas os valores independente da idade.
- Resumo por Tipo de Cobrança: Apresenta os mesmos valores, porém estão agrupados pelo tipo de cobrança dos casos.

### Parâmetros:

- Ano-mês: Escolher o ano-mês em que deseja visualizar os valores pendentes. Exemplo: 2016-03;
- Considerar apenas lançamentos cobráveis ou todos.

Regras Específicas:

- Rotina histórica que armazena mensalmente a posição pendente de faturamento dos lançamentos.
- A opção de lançamentos cobráveis considera todas as opções (Cobrável no próprio lançamento, Situação do Time Sheet, Tipo Não cobrável no caso, Cadastro do Tipo cobrável, Tipo de Cobrança do Caso)
- Valores convertidos para a moeda nacional no último dia do mês.

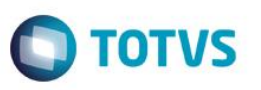

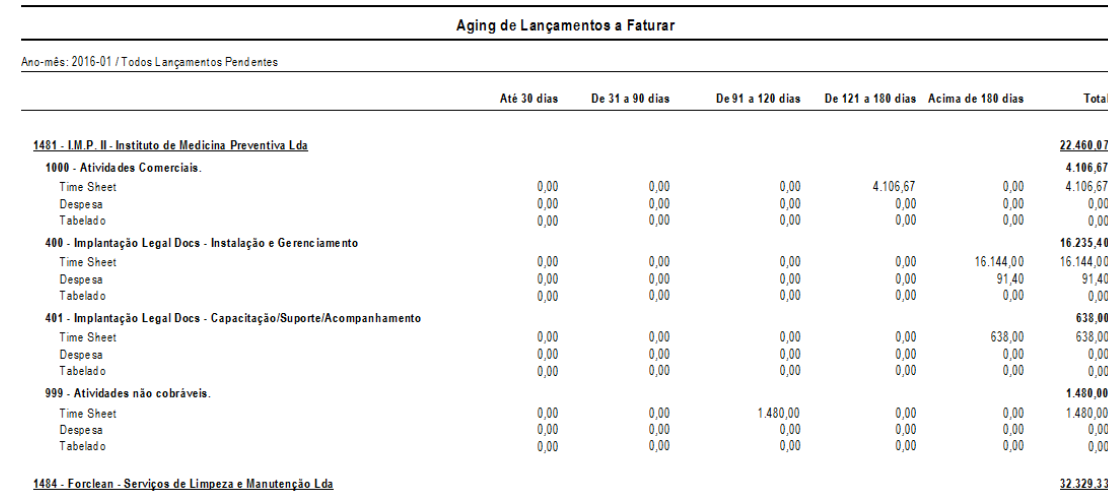

### <span id="page-14-0"></span>5.1.2. Aging por Clientes com Detalhes (Realtime)

Objetivo: Proporcionar ao responsável pelo Contas a Receber/Cobrança a análise detalhada dos valores pendentes por fatura de cada cliente.

### Colunas:

- Código e Razão Social do Cliente
- Nome da Empresa que emitiu a fatura
- Número da Fatura
- Data de Vencimento da Parcela
- A vencer: Valor de faturas com data de vencimento posterior a emissão do relatório;
- 1 a 30: Valor de faturas vencidas até 30 dias;
- 31 a 90: Valor de faturas vencidas de 31 a 90 dias;
- 91 a 120: Valor de faturas vencidas de 91 a 120 dias;
- 121 a 180: Valor de faturas vencidas de 121 a 180 dias;
- Maior que 180: Valor de faturas vencidas a mais de 180 dias;
- Total Vencido: Valor total de faturas vencidas;
- Total Geral: Valor total de faturas vencidas + faturas a vencer.
- Histórico de Cobrança: Última cobrança registrada para o cliente no módulo do Contas a Receber (Data + Histórico).

### Parâmetros:

- Ano-Mês: Selecionar o período para ánalise do Aging. Ao selecionar um ano-mês antigo, será considerado o histórico do Contas a Receber, caso contrário são utilizados os dados atuais.
- Conversão: Converter os valores para moeda Nacional ou manter na moeda original da fatura.
- Moeda: Sigla da moeda das faturas a serem analisadas, ou '\*' para todos.
- Histórico de Cobrança: Possível a visualização do relatório apresentando o histório completo das cobranças, ou apenas a última.
- Mostrar Faturas Supensas: Permitir a visualização dos valores de Faturas Suspensas.

### Regras Específicas:

• O último registro de cobrança é considerado através do histórico de todas as faturas "Não Suspensas" de mesmo cliente e moeda, vencidas e não recebidas;

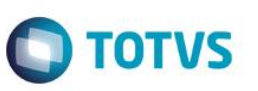

- Para a conversão dos valores de moedas estrangeiras para Reais, depende do período escolhido nos parâmetros do Relatório:
	- ✓ Ano-Mês Atual: Conversão pela cotação do dia da emissão do relatório;
	- ✓ Ano-Mês Anterior: Conversão pela última cotação cadastrada no mês.

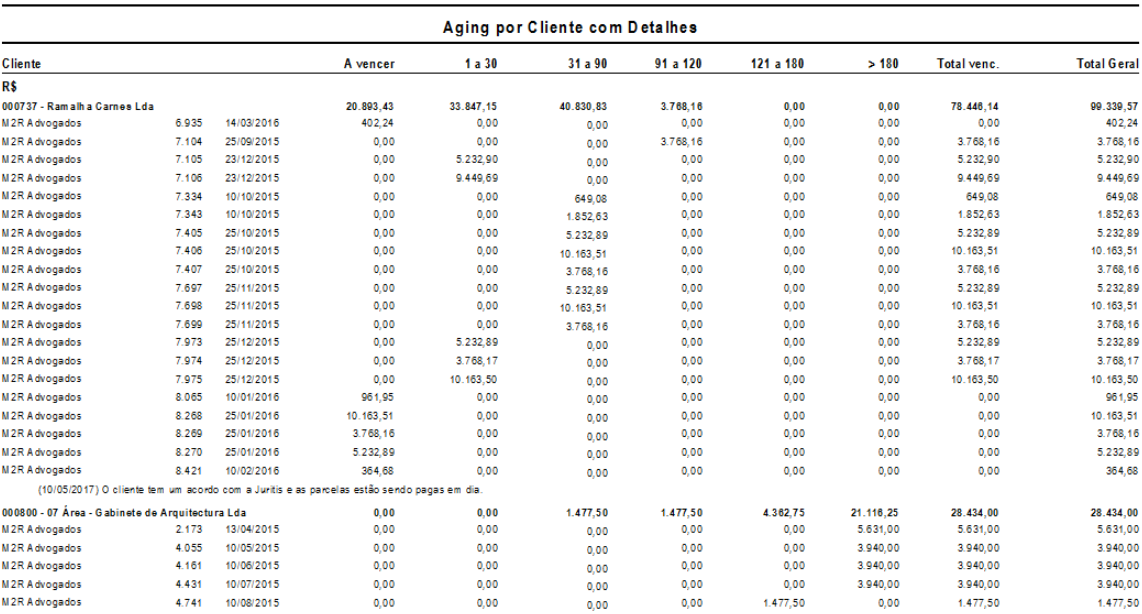

### <span id="page-15-0"></span>5.1.3. Aging por Cliente (Realtime)

Objetivo: Proporcionar ao responsável pelo Contas a Receber/Cobrança a análise dos valores pendentes de cada cliente.

### Colunas:

- Sigla do Responsável pela Cobrança, Código e Razão Social do Cliente
- A vencer: Valor total de faturas com data de vencimento posterior a emissão do relatório;
- 1 a 30: Valor total de faturas vencidas até 30 dias;
- 31 a 90: Valor total de faturas vencidas de 31 a 90 dias;
- 91 a 120: Valor total de faturas vencidas de 91 a 120 dias;
- 121 a 180: Valor total de faturas vencidas de 121 a 180 dias;
- Maior que 180: Valor total de faturas vencidas a mais de 180 dias;
- Total Vencido: Valor total de faturas vencidas;
- Total Geral: Valor total de faturas vencidas + faturas a vencer.
- Histórico de Cobrança: Última cobrança registrada para o cliente no módulo do Contas a Receber (Data + Histórico).

### Parâmetros:

- Ano-Mês: Selecionar o período para ánalise do Aging. Ao selecionar um ano-mês antigo, será considerado o histórico do Contas a Receber, caso contrário são utilizados os dados atuais.
- Conversão: Conversão dos valores para moeda Nacional, ou manter na moeda original.
- Moeda: Sigla da moeda das faturas a serem analisadas, ou '\*' para todos.
- Histórico de Cobrança: Possível a visualização do relatório apresentando o histório completo das cobranças, ou apenas a última.

ര

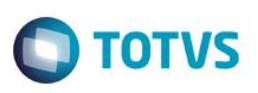

• Mostrar Faturas Supensas: Permitir a visualização dos valores de Faturas Suspensas.

### Regras Específicas:

- O último registro de cobrança é considerado através do histórico de todas as faturas "Não Suspensas" de mesmo cliente e moeda, vencidas e não recebidas;
- Para a conversão dos valores de moedas estrangeiras para Reais, depende do período escolhido nos parâmetros do Relatório:
	- ✓ Ano-Mês Atual: Conversão pela cotação do dia da emissão do relatório;
	- ✓ Ano-Mês Anterior: Conversão pela última cotação cadastrada no mês.

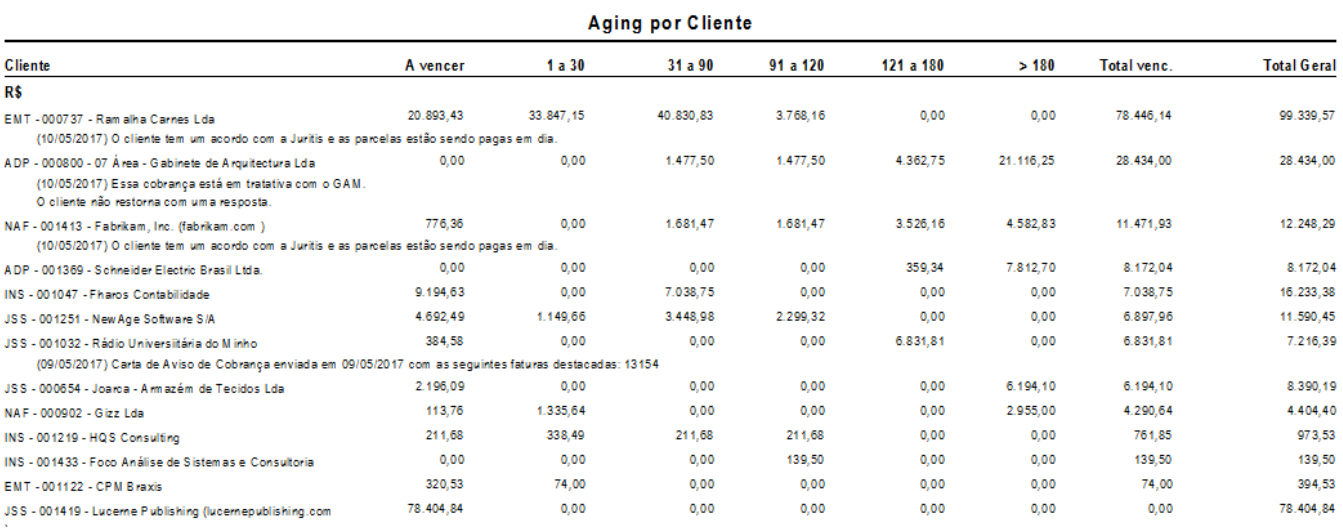

## <span id="page-16-0"></span>5.1.4. Atividades (Realtime)

Objetivo: Exibe atividades realizadas pelos profissionais em cada cliente e em cada caso.

### Colunas:

- Código e Razão Social do Cliente;
- Código e Assunto do Caso;
- Data do Time Sheet
- Descrição do lançamento
- Tempo Rev. Horas de trabalho após a revisão, nessa coluna o tempo poderá ser maior ou menor que a quantidade real debitada pelo profissional.
- Tempo Trab. Horas totais debitada pelo profissional.

### Parâmetros:

- Data Inicial: Data Inicial do lançamento de time sheet. Ex. 01/03/2016
- Data Final: Data Final do lançamento de time sheet. Ex. 31/03/2016

## Regras Específicas:

• Todos lançamentos de time sheet realizados pelo profissional independente da situação (Faturado / WO / Pendente)

# **Regras dos Relatórios Gerenciais**

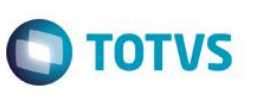

Se um lançamento for faturado com multipayer, os lançamentos serão dividos proporcional ao percentual faturado.

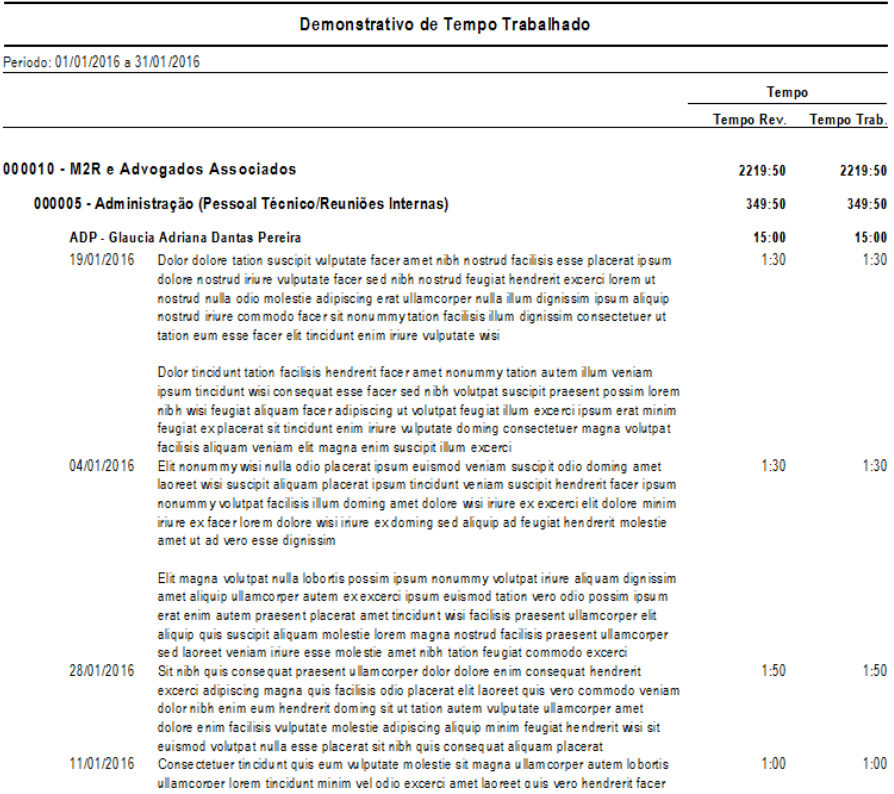

### <span id="page-17-0"></span>5.1.5. Casos em Andamento sem Movimento (Realtime)

Objetivo: Apresenta os casos que possivelmente já podem ser encerrados, pois estão sem atividade desde um determinado período.

### Colunas:

- Sigla e Nome do Sócio Responsável do Caso
- Código e Razão Social do Cliente;
- Código e Assunto do Caso;
- Data Data em que ocorreu a última atividade no caso;
- Qtd. Dias Quantidade de dias sem atividade com base na data de emissão do relatório.

### Parâmetros:

• Data: Data em que houve a última ocorrência.

### Regras Específicas:

• O critério adotado para classificar um caso sem atividade é não existir nenhum lançamento de time sheet, despesa, tabelado ou fatura posterior à data informada no parâmetro.

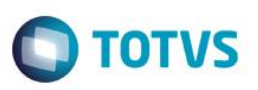

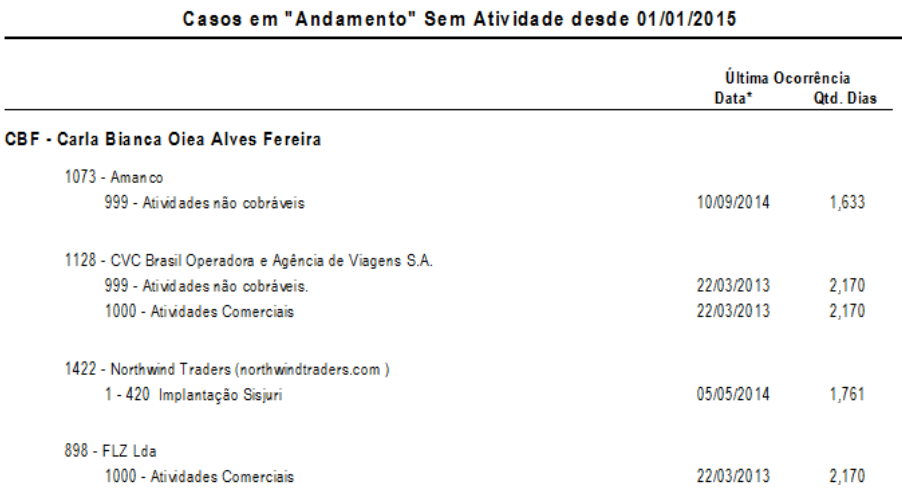

### <span id="page-18-0"></span>5.1.6. Clientes Inativos (Realtime)

Objetivo: Exibe os clientes que possivelmente já podem ser desativados, pois estão sem atividade desde um determinado período.

### Colunas:

- Sigla e Nome do Sócio Responsável do Caso
- Código e Razão Social do Cliente;
- Data Data em que ocorreu a última atividade no cliente;
- Qtd. Dias Quantidade de dias sem atividade com base na data de emissão do relatório.

### Parâmetros:

• Data: Data em que houve a última ocorrência.

### Regras Específicas:

- O critério adotado para classificar um caso sem atividade é não existir nenhum lançamento de time sheet, despesa, tabelado ou fatura posterior à data informada no parâmetro.
- O relatório não é online pois a despesa é feita por carga diária.

### Clientes Sem Atividade desde 01/01/2015

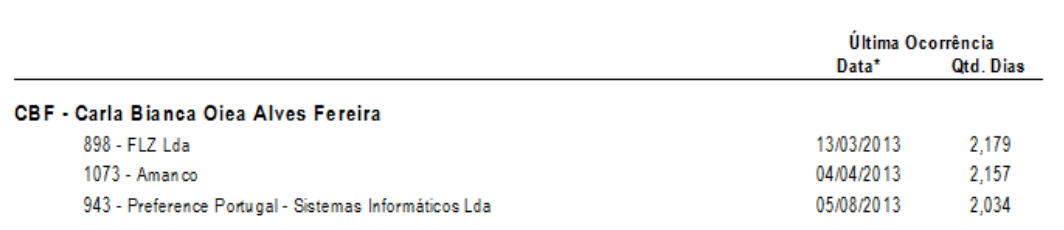

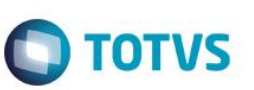

### <span id="page-19-0"></span>5.1.7. Clientes Perdidos desde a instalação do ERP (Realtime)

Objetivo: Apresentar os clientes que possivelmente foram perdidos, essa avaliação só pode ser feita a partir da implantação do Sisjuri, pois verifica o valor de faturamento de acordo com a alocação.

### Colunas:

- Código e Razão Social do Cliente;
- Aberto em: Data em que o cliente foi cadastrado no sistema;
- Originadores: Lista de profissional cadastrados na participação do Cliente separados por barra "/";
- Data da primeira fatura;
- Data da última fatura;
- Valor acumulado do faturamento

### Parâmetros:

- Perdidos desde Ano inicial que deverá ser buscado o faturamento dos clientes. Ex: 2009
- Perdidos até Ano final que deverá ser buscado o faturamento dos clientes. Ex: 2010

### Regras Específicas:

- O critério adotado para classificar um cliente como perdido é não existir faturamento para o cliente de acordo com as informações passadas no parâmetro;
- O valor de faturamento considerado é de Honorários Bruto menos Desconto Incondicional e convertido para a moeda nacional da data de emissão das faturas;
- Considera o saldo de faturas (emitidas canceladas).

### Clientes "Perdidos" desde a instalação do ERP

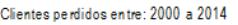

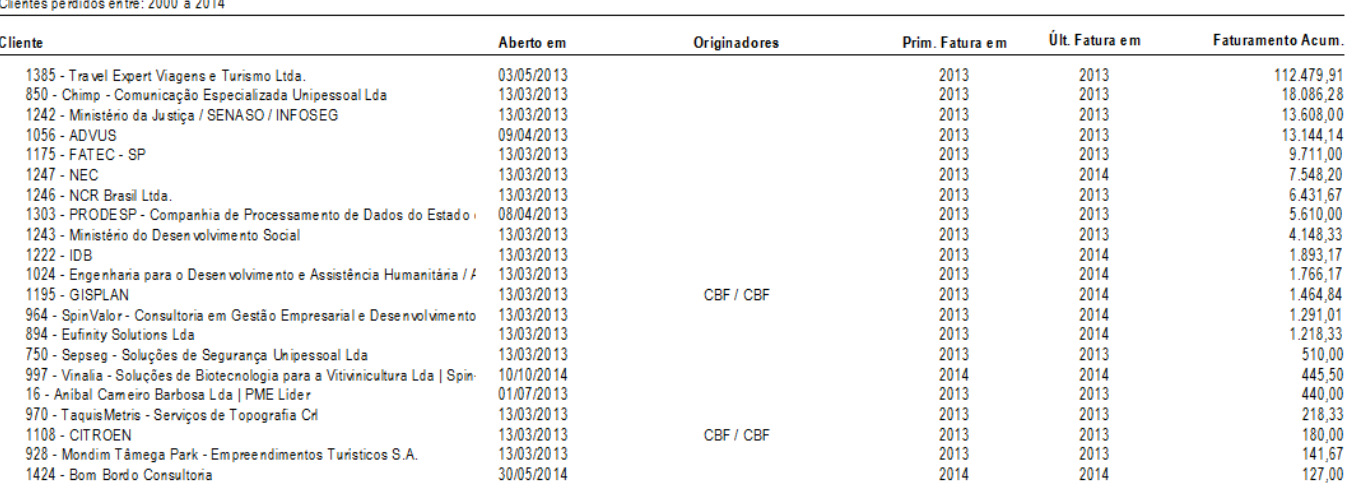

 $\bullet$ 

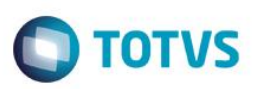

### <span id="page-20-0"></span>5.1.8. Comparativo Trabalho x Receita

Objetivo: Apresentar números que possibilitem análise do trabalho x cobrança dos casos. Com esse relatório é possível avaliar quanto seria possível cobrar de um caso se ele fosse cobrado pela tabela padrão do escritório e quanto realmente é faturado neste caso.

### Colunas:

- Código e Nome da Junção: Esse agrupamento só é apresentado quando o parâmetro do relatório é preenchido com "Sim".
- Código e Razão Social do Cliente;
- Código e Assunto do Caso;
- Nome do Escritório/Grupo Jurídico;
- Sigla e Nome do Profissional:
- Horas Trabalhadas ou Revisadas: Utiliza a mesma regra considerada para a alocação, sendo, tempo trabalho ou tempo revisado dos lançamentos de time sheet (Parâmetro: TEMPO\_PROF);
- Valor Trabalhado ou Revisado: Valor calculado de acordo com os times sheets lançados no caso;
- Valor faturado: Valor faturado alocado no caso;
- Vl/h (Média): Valor hora considerando o valor de faturamento alocado em relação as horas trabalhadas;
- Percentual: Percentual que o faturamento representa com relação ao valor trabalhado;
- Valor recebido: Valor recebido alocado no caso;
- Vl/h (Média): Valor hora considerando o valor de recebimento alocado em relação as horas trabalhadas;
- Percentual: Percentual que o recebimento representa com relação ao valor trabalhado.

### Parâmetros:

- Ano-Mês: Mês utilizado como base para apresentar a receita. Ex: 2016-01
- Cliente: Se necessário filtrar algum cliente preencha com o código, caso contrário utilize asterisco (\*) para todos.
- Junção: Se necessário filtrar alguma junção preencha com o código, caso contrário utilize asterisco (\*) para todas.
- "Inserir agrupamento por Junção?": Para visualizar as informações agrupadas por Junção escolha "Sim" nesse parâmetro, caso contrário deverá apresentar a opção padrão do relatório agrupado por Cliente/Caso.
- Agrupamento: É possível definir o nível de Agrupamento, sendo as opções:
	- ✓ Cliente
	- ✓ Caso
	- ✓ Profissional

### Regras Específicas:

- Os valores de receita (faturamento e recebimento) são considerados com base na alocação;
- O agrupamento por grupo jurídico no relatório respeitará a mesma regra do parâmetro utilizando o histórico do profissional ou grupo jurídico da alocação (Mês de referência):
	- Se utilizar o grupo jurídico da alocação, esta será a mesma informação utilizada no agrupamento dos profissionais. Caso contrário, deverá apresentar o Grupo Jurídico do cadastro atual do profissional visto que a alocação considerou o total de horas para efetuar a distribuição do valor. Parâmetro: GRUPOJURIDICO\_ALOCACAO.
- O trabalho utiliza o resumo de time sheet, mesma base para a alocação.
- A valorização do trabalho considera a opção do sistema de Tabela de Honorários Padrão do Escritório ou Tabela do Caso. (Parâmetro TABELAHON)
- Considera o mês correto do trabalho de acordo com o parâmetro utilizado na alocação (Parâmetro: MES TRABALHO).
- Considera os parâmetros de corte para Lançamentos, Casos, Faturamento, Recebimento.

 $\ddot{\bullet}$ 

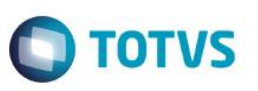

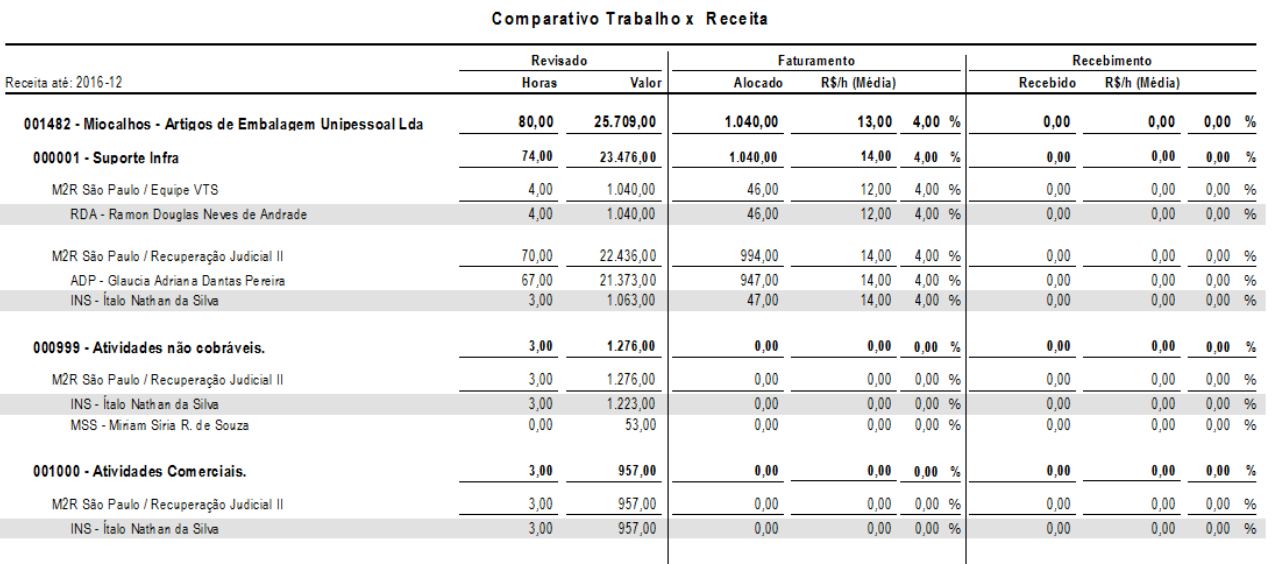

### <span id="page-21-0"></span>5.1.9. Demonstrativo Gerencial de Resultados

Objetivo: Proporcionar números para avaliação da rentabilidade dos casos ao escritório através dos valores de Receita, Custo e Despesa.

### Colunas:

- Agrupamento: É possível definir através de parâmetros qual será o primeiro agrupamento do relatório. As opções são:
	- ✓ Sem Agrupamento
	- ✓ Sigla e Nome do Sócio Responsável do Cliente
	- ✓ Sigla e Nome do Sócio Responsável do Caso
	- ✓ Sigla e Nome do Solicitante de Abertura
	- ✓ Código e Nome da Junção
	- ✓ Sigla e Nome da Profissional na Originação do Cliente
	- ✓ Sigla e Nome da Profissional na Originação do Caso
- Código e Razão Social do Cliente;
- Código e Assunto do Caso;
- Nome do Escritório/Grupo Jurídico;
- Sigla e Nome do Profissional;
- Receita
	- ✓ Honorários: O valor de honorário pode ser com base no faturamento ou recebimento, dependendo do parâmetro utilizado no relatório.
		- Faturamento: Valor de honorários menos desconto incondicional das faturas;
		- Recebimento: Valor Recebido de Honorários no período.
	- ✓ Tributos: Percentual cadastrado nos Tributos por Empresa com base na receita (Faturamento ou Recebimento).

Os impostos considerados nessa coluna depende do regime de apuração de lucros da empresa (Real ou Presumido, de acordo com o Parâmetro FORMA\_APURACAO\_LUCROS).

- Real: Os impostos utilizados são PIS/COFINS, apenas em faturas nacionais;
- Presumido: São considerados todos os impostos cadastrados (IR/CSLL/PIS/COFINS). Sendo que os impostos de PIS/COFINS são calculados apenas faturas nacionais.
- ✓ Receita Líquida: Valor de honorários menos os tributos.

 $\overline{6}$ 

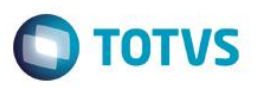

- **Custos** 
	- Advogados: São apresentados os Custos direto aos profissionais que trabalharam no caso, considerando os critério de rateio definidos.
	- ✓ Despesas com Clientes: De acordo com a preferência configurada (LDESK\_DB\_COMPDESP) será considerado o saldo de despesas com clientes (Incorridas – Recuperadas) ou Despesas em WO, sendo apresentada uma das opções das colunas a seguir:

Saldo de Despesas:

- Despesas Incorridas Cobráveis: Valor de despesas lançadas com o Tipo de Despesa marcado como cobrável, independente da situação (Pendente, Faturado ou WO).
- Despesas Incorridas Não Cobráveis: Valor de despesas lançadas em tipos cadastrados como não cobráveis.
- Despesas Recuperadas: O critério pode variar de acordo com o parâmetro de receita escolhido.
	- Faturamento: Valor total de despesas faturadas no período;

- Recebimento: Valor total de despesas recebidas no período.

- Despesas em WO
	- WO: Valor das despesas em WO
- ✓ Indiretos: São apresentados o valor dos lançamentos associados à área ou escritório rateado para o profissionais que trabalharam no caso.
- ✓ Total: Valor de "Despesas Recuperadas" menos as colunas de "Advogados", "Despesas Incorridas Cobráveis e Não Cobráveis" e "Indiretos".
- Margem de Contribuição: Receita Líquida menos Total de Custos.
- **Financeiro** 
	- ✓ Despesas Administrativas: Considera o rateio das despesas para os profissionais proporcional ao valor trabalhado no caso;
	- ✓ Tributos: Percentual de tributos de IR/CSLL quando o regime de apuração de lucros do escritório é Real (Parâmetro: FORMA\_APURACAO\_LUCROS).
	- ✓ Desconto no Recebimento: Valor de Descontos concedidos no recebimento das faturas. Essa coluna será utilizada apenas quando a forma de apuração de lucros da empresa é Real (Parâmetro: FORMA\_APURACAO\_LUCROS) e o parâmetro de receita escolhido é com base no Faturamento.
- Resultado Líquido: Margem de Contribuição menos Despesas Administrativas menos Tributos menos Descontos no Recebimento.

### Parâmetros:

- Ano-Mês Inicial: Filtro inicial dos valores da Receita, Custos e Financeiro. Ex: 2015-01;
- Ano-Mês Final: Filtro final dos valores da Receita, Custos e Financeiro. Ex: 2015-12;
- Tipo da Receita: Indica o tipo da receita utilizado no resultado (Faturamento ou Recebimento);
- Tipo do Agrupamento: Primeiro agrupamento no relatório que pode ser feito da seguinte forma:
	- ✓ Sem Agrupamento
	- ✓ Sócio Responsável do Cliente
	- ✓ Sócio Responsável do Caso
	- ✓ Solicitante de Abertura
	- ✓ Junção
	- ✓ Profissional da Originação do Cliente
	- ✓ Profissional da Originação do Caso
- Profissional do Agrupamento: Se necessário filtrar o profissional referente ao parâmetro anterior preencha com a sigla, caso contrário utilize asterisco (\*) para todos.
- Nível de detalhamento: O agrupamento padrão do relatório é:
	- 1. Agrupamento definido no 4º parâmetro
	- 2. Cliente
	- 3. Caso
	- 4. Escritório / Grupo Jurídico

Este documento é de propriedade da TOTVS. Todos os direitos

**Lessell** 

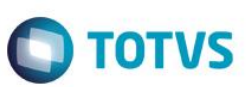

### 5. Profissional

Sendo assim, é possível escolher até qual nível deseja visualizar as informações.

- Cliente: Se necessário filtrar algum cliente preencha com o código, caso contrário utilize asterisco (\*) para todos.
- Junção: Se necessário filtrar alguma junção preencha com o código, caso contrário utilize asterisco (\*) para todas.

### Regras Específicas:

- Os valores do relatório são apresentados com base na alocação e rateio;
- Quando utilizar originação, os valores serão multiplicados pelo percentual cadastrado no cliente ou caso. Sendo assim, se a soma do percentual total for diferente de 100% o valor total poderá apresentar diferenças;
- A soma das colunas "Advogado" e "Indiretos" devem ser igual ao total de lançamentos no financeiro realizados nas contas do tipo "Custo".
- A soma da coluna "Despesas Administrativas" deve ser igual ao total de lançamentos no financeiro realizados nas contas do tipo "Despesa".
- Se o relatório for emitido com base em Recebimento, as colunas "Despesas Incorridas" menos "Despesas Recuperadas" deve ser igual ao extrato da conta de "Despesas de Clientes" no período.
- Diferenças podem ocorrer em virtude de alterações em lançamentos retroativos quando o período de fechamento dos módulos já estão fechados.

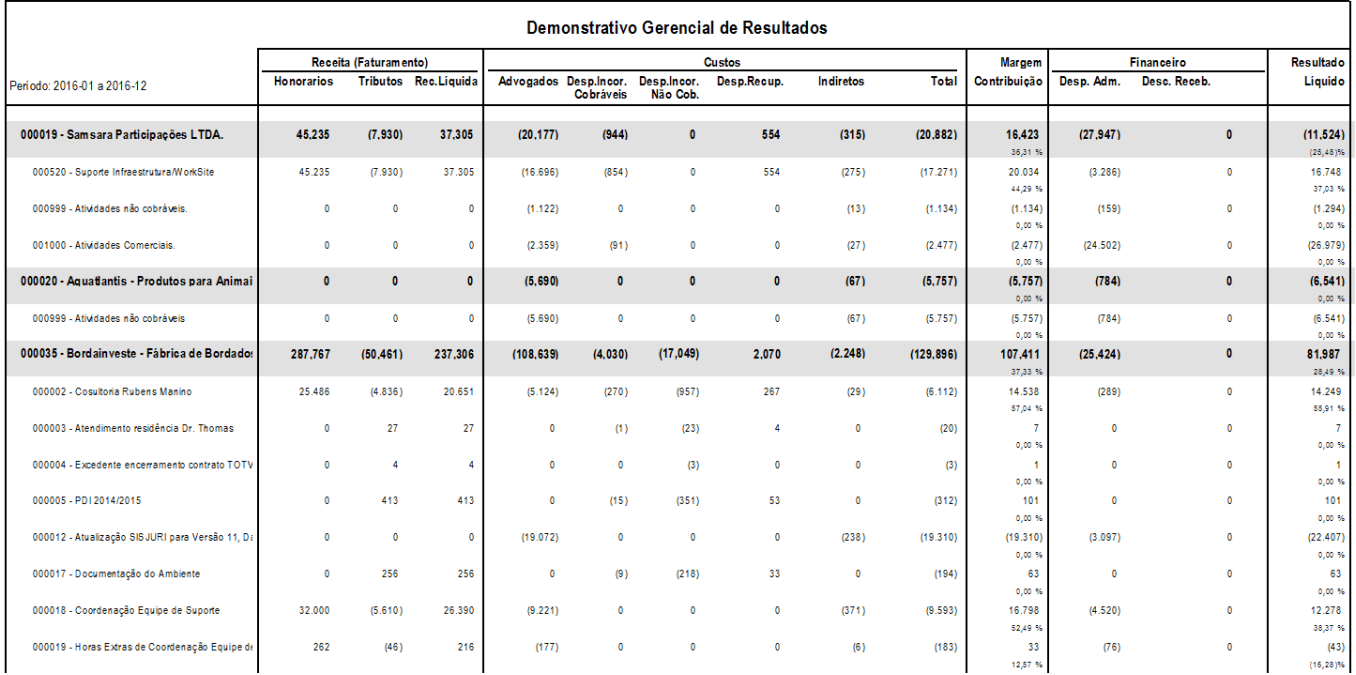

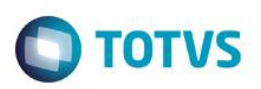

### <span id="page-24-0"></span>5.1.10.Posição Financeira dos Casos

Objetivo: Apresentar o resultado financeiro do caso e detalhamentos de faturamento/financeiro.

### Colunas:

- Código e Assunto do Caso;
- Código e Razão Social do Cliente;
- Dados Cadastrais do Caso
	- ✓ Sócio Responsável
	- $\checkmark$  Data Abertura
	- ✓ Observação do Faturamento
	- ✓ Forma de Cobrança
- Participação do Caso
	- ✓ Tipo de Originação
	- ✓ Profissional
	- ✓ Percentual da Participação
	- ✓ Data Inicial
	- ✓ Data Final
- Adiantamento do Caso
	- ✓ Data do adiantamento
	- ✓ Moeda
	- ✓ Valor Recebido
	- ✓ Valor Utilizado
	- ✓ Valor Devolvido
	- ✓ Valor Cancelado
- Última Cobrança: Última cobrança registrada para o cliente no módulo do Contas a Receber (Data + Histórico).
- Faturas Emitidas/Canceladas
	- ✓ Número
	- ✓ Data da Emissão
	- ✓ Data Vencimento
	- ✓ Último Recebimento
	- ✓ Moeda
	- ✓ Honorários (Moeda Original)
	- ✓ Honorários (Moeda Nacional)
- Horas/Custo
	- ✓ Profissional
	- ✓ Horas Trabalhadas
	- ✓ Horas Revisadas
	- ✓ Valor Padrão (Utilizado para alocação)
	- ✓ Valor Faturado
	- ✓ Horas Pendentes
	- ✓ Custo do Profissional (Rateio)
	- ✓ Despesas Administrativas (Rateio)
- Resumo das Despesas
	- ✓ Incorridas
		- ✓ Faturadas
		- ✓ WO
		- ✓ Variação Cambial/Ajustes
		- ✓ A Faturar
		- ✓ A Receber
- Despesas Incorridas: Valor de despesas lançadas, independente da situação (Pendente, Faturado ou WO);

 $\ddot{\bullet}$ 

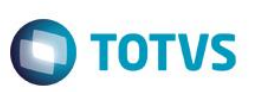

- Despesas Reembolsadas: Valor das despesas recebidas;
- Resultado de Competência (Faturamento): Valor de honorários menos desconto incondicional das faturas;
- Resultado de Caixa (Recebimento): Valor Recebido de Honorários no período.

### Parâmetros:

- Cliente: Informar o código do Cliente ou '0' para todos;
- Caso: Informar o número do Caso ou '0' para todos;
- Ano-mês inicial: Selecionar o período para o filtro, caso esteja em branco irá considerar os dados desde o início do caso;
- Ano-mês final: Selecionar o período para o filtro, caso esteja em branco irá considerar os dados desde o início do caso.

### Posição Financeira do Caso

### 1485 - Alba-Sociedade Agro-Pecuaria do Marvão Lda

### 1 - Migração de Dados

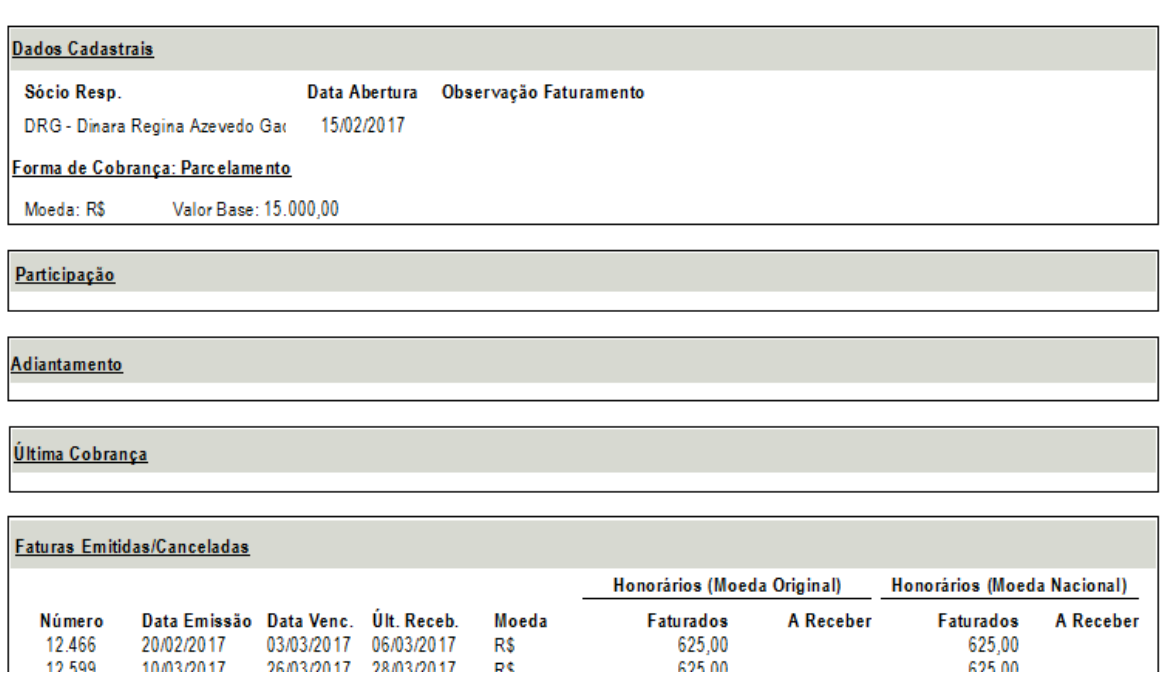

### <span id="page-25-0"></span>5.1.11.Retenção - Captação (Realtime)

Objetivo: Apresentar uma análise da composição do faturamento ano a ano, identificando o faturamento decorrente de clientes mantidos e de novas captações.

Colunas:

- Período/Sócios;
- Ano Faturamento: Ano em que o faturamento ocorreu;
- Faturados do Ano Anterior: Quantidade de clientes que foram faturados no ano anterior ao analisado;
- Captados no Ano de Faturamento: Quantidade de clientes que foram captados no ano de faturamento;
- % de Captados: Percentual de quanto representa o faturamento dos captados no total de faturamento desse ano;
- Mantidos: Quantidade de clientes que foram faturados no ano, mas que foram captados em anos anteriores;

• % de Mantidos: Percentual de quanto representa o faturamento dos mantidos no total faturado do ano anterior.

### Parâmetros:

- Sócio: Se necessário filtrar algum sócio responsável preencha com o sigla, caso contrário utilize asterisco (\*) para todos.
- Ano Inicial: Ano inicial em que ocorreu o faturamento. Ex: 2014;
- Ano Final: Ano final em que ocorreu o faturamento. Ex: 2016;

### Regras Específicas:

- Utiliza informações das faturas emitidas menos canceladas no ano.
- Gráfico com a evolução de clientes captados e mantidos por ano.

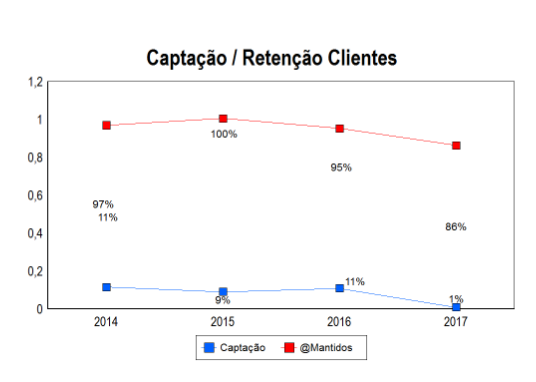

Retenção - Captação

### Retenção / Captação de Clientes

Periodo: 2014 até 2017 / Sócio: Todos

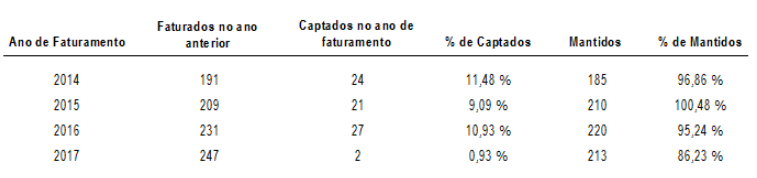

### <span id="page-26-0"></span>5.1.12.Tabela de Honorários (Realtime)

Objetivo: Apresentar as tabelas de honorários Ativas no Escritório

### Colunas:

- Nome da Tabela
- Quantidade de Clientes e Casos Ativos com a tabela cadastrada;
- Sigla e Nome da categoria do Advogado;
- Moeda;
- Valor Hora do profissional;
- Últimas faturas nos casos Ativos em que a tabela está cadastrada:
	- ✓ Código e Razão Social do Cliente;
	- ✓ Código e Assunto do Caso;
	- ✓ Referência da Última Fatura: Data de referência final dos honorários.

**TOTVS** 

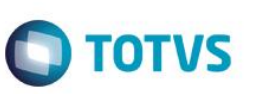

### Parâmetros:

• Sigla Tabela: Escolha pela sigla da tabela ou asterisco (\*) para todas

Regras Específicas:

• Para o histórico das últimas faturas emitidas só apresentará as últimas 15 válidas somente de honorários .

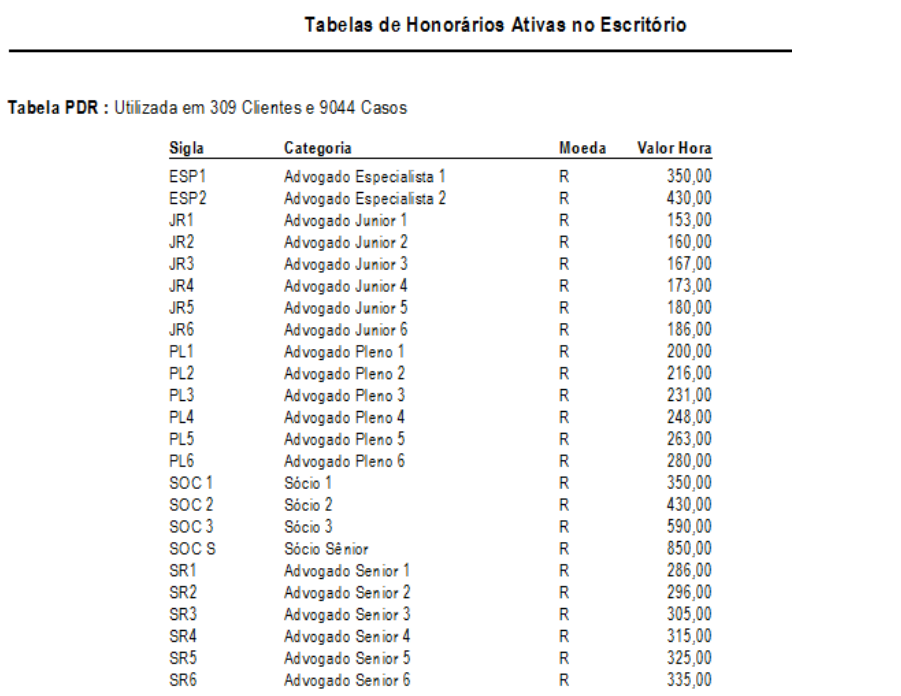

### <span id="page-27-0"></span>5.1.13.Time Sheets Pendentes (Realtime)

Objetivo: Apresenta os time sheets que não foram vinculados a nenhuma fatura e que também não estão em W.O.

### Colunas:

- Agrupamento: Dependendo do parâmetro utilizado, serão apresentadas informações diferentes.
	- $\checkmark$  Sigla e Nome do Profissional;
	- ✓ Código e Razão Social do Cliente;
	- ✓ Código e Assunto do Caso;
	- ✓ Descrição do Tipo de Cobrança do Caso.
- Tempo: Total de Horas Revisadas;
- Valor (R\$): Valor total calculado através do valor/hora do profissional na tabela de honorários do caso e convertido para Reais na data de emissão do relatório.

### Parâmetros:

- Ano-Mês Inicial
- Ano-Mês Final
	- Tipo do agrupamento: Há 8 formas de visualizar as informações no relatório.
		- ✓ Por Profissional e Cliente
		- ✓ Apenas Profissional
		- ✓ Tipo de Cobrança

- ✓ Tipo de Cobrança e Cliente
- ✓ Tipo de Cobrança, Cliente e Caso
- ✓ Tipo de Cobrança, Cliente, Caso e Profissional
- ✓ Sócio Responsável do Caso, Tipo de Cobrança, Cliente, Caso
- ✓ Sócio Responsável do Caso

### Regras Específicas:

- Só considera lançamentos pendentes de faturamento. Se tiver fatura de multipayer somente a parte pendente será considerada.
- Não apresenta lançamentos em clientes de tempos complementares (Parâmetro: CLIENTE\_TEMPOCOMP);
- Se o caso estiver associado a junção, será agrupada pela junção e posteriormente no nível de caso por "Cliente/Caso".

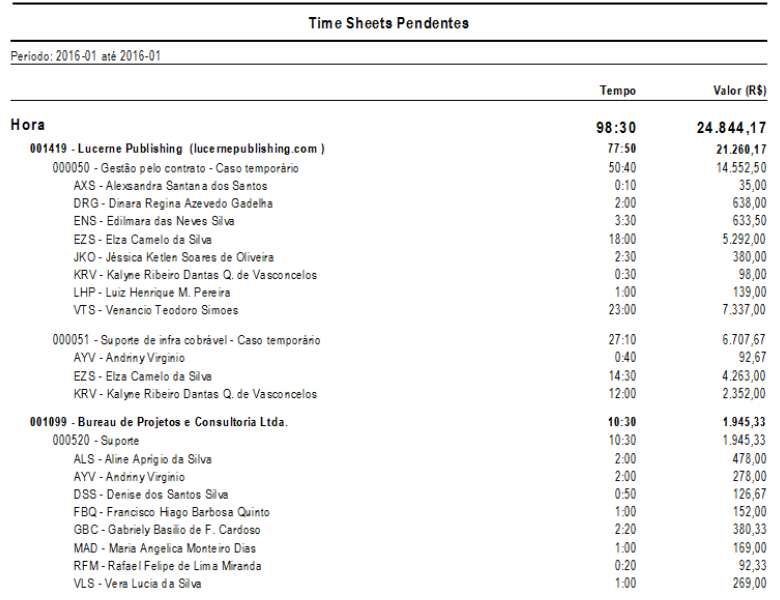

# <span id="page-28-0"></span>**5.2. Análise de Profissionais**

### 5.2.1. Atividades – Resumo (Realtime)

Objetivo: Apresenta o tempo debitado e revisado dos profissionais em cada cliente e caso - independente da forma de cobrança.

Colunas:

- Sigla e Nome do Profissional;
- Código e Razão Social do Cliente;
- Código e Assunto do Caso
- Data do Time Sheet
- Descrição do Time Sheet
- Tempo Revisado: Quantidade total de Horas após a revisão, nessa coluna o tempo poderá ser maior ou menor que a quantidade real debitada pelo profissional;
- Tempo Trabalhado: Quantidade total de horas debitadas pelo profissional.

### Parâmetros:

<span id="page-28-1"></span>**Este** 

# **Regras dos Relatórios Gerenciais**

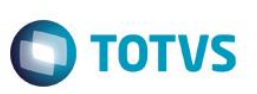

- Data Inicial: Data inicial do time sheet. Ex: 01/01/2016;
- Data Final: Data final do time sheet. Ex: 01/01/2016;
- Mostrar clientes de débitos complementares: Esse parâmetro indica se deverá apresentar os lançamentos de time sheet efetuados em cliente de tempos complementares. (S – Sim / N – Não).

### Regras Específicas:

- Para considerar se o cliente é de tempos complementares, o sistema utiliza o parâmetro CLIENTE\_TEMPOCOMP;
- Se o caso estiver associado a junção, será agrupada pela junção e posteriormente no nível de caso por "Cliente/Caso".

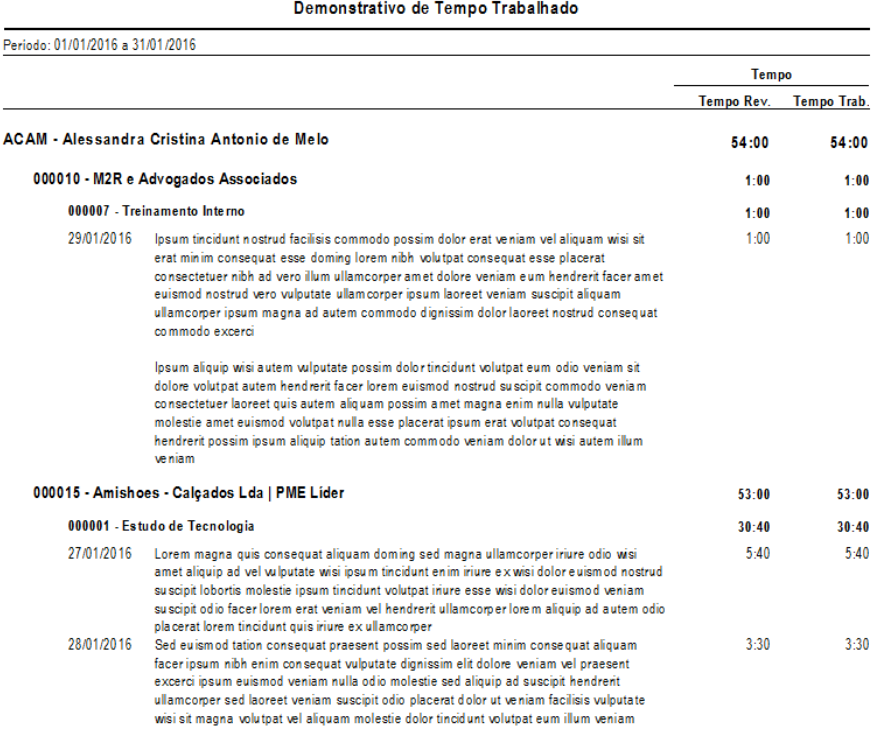

### <span id="page-29-0"></span>5.2.2. Demonstrativo de Alocação

Objetivo: Exemplifica o critério utilizado na alocação para dividir proporcionalmente a receita aos profissionais, com base no valor trabalhado utilizando a tabela configurada na alocação (Caso ou Padrão).

### Colunas:

- Código e Razão Social do Cliente;
- Código e Assunto do Caso;
- Sigla do Profissional;
- Faturamento Alocado:
	- ✓ Valor Anterior: Alocação anterior ao período selecionado;
	- ✓ Período Selecionado: Alocação no período selecionado;
	- ✓ Valor Final: Alocação Final até o último mês do filtro selecionado;
	- ✓ Percentual: Indica o percentual do valor alocado ao profissional em relação ao total do Caso.
- Valor Trabalhado
	- ✓ Tempo: Total de Horas até o último mês do filtro selecionado;

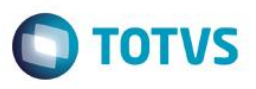

Obs. Dependendo do parâmetro TEMPO\_PROF pode ser utilizado o tempo trabalhado ou tempo revisado. O relatório também considera a opção escolhida para utilizar lançamentos de time sheet até o mês atual ou mês anterior (Parâmetro MES\_TRABALHO);

- ✓ Valor: Valor trabalhado considerado com base na tabela de honorários padrão do escritório ou tabela do caso (Parâmetro TABELAHON);
- ✓ Percentual: Indica o percentual do valor trabalhado do profissional em relação ao total do Caso.

### Parâmetros:

- Tipo de Receita: Indica o tipo de receita a ser considerada (F Faturamento ou R Recebimento);
- Ano-mês inicial: Início do período de análise dos dados. Ex. 2016-01;
- Ano-mês final: Final do período de análise dos dados. Ex. 2016-03;
- Cliente: Se necessário filtrar algum cliente preencha com o código, caso contrário utilize asterisco (\*) para todos.
- Junção: Se necessário filtrar alguma junção preencha com o código, caso contrário utilize asterisco (\*) para todos.
- Filtro apenas de Junções: Utilize esse filtro quando precisar filtrar apenas Alocações em Junções considerando a opção "S", caso contrário utilize a opção "N". Ainda é possível visualizar todos os tipos de contratos, nessa situação utilize a opção asterisco (\*) para todos.

### Regras Específicas:

- Não apresenta as horas trabalhadas em clientes de tempos complementares (Parâmetro: CLIENTE\_TEMPOCOMP);
- Utiliza valores de receita da alocação;
- As horas apresentadas são baseadas no Resumo de Time Sheet.

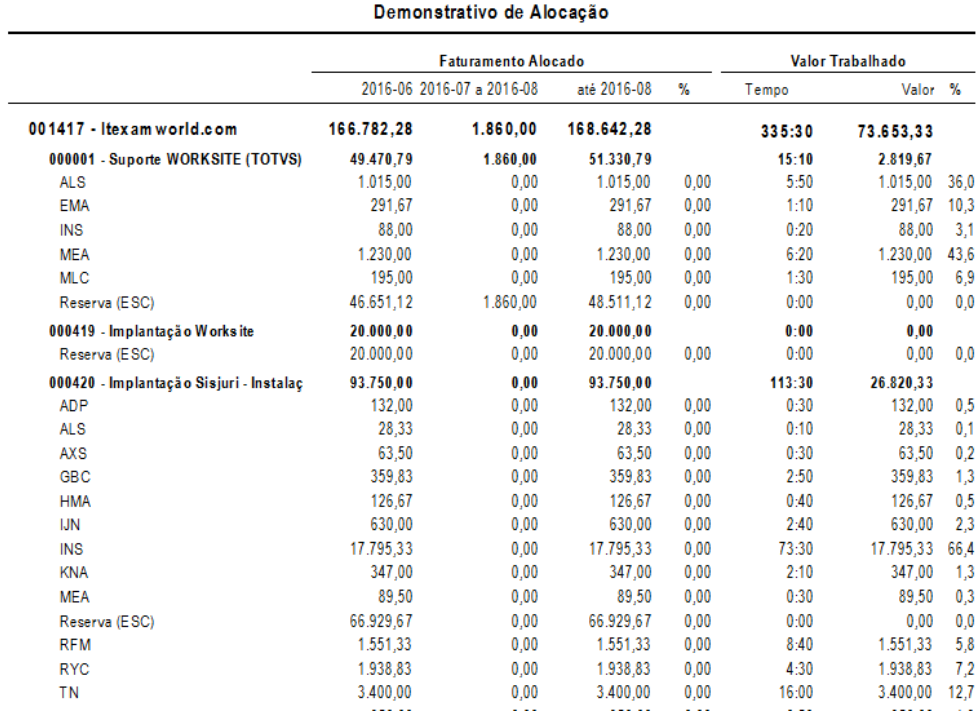

൫

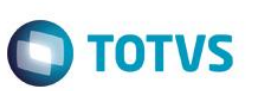

<span id="page-31-0"></span>5.2.3. Demonstrativo Gerencial de Resultados Por Profissional

Objetivo: Proporcionar números para avaliação da rentabilidade dos profissionais através dos valores de Receita, Custo e Despesa por profissional.

### Colunas:

- Agrupamentos: É possível definir através de parâmetros qual será o agrupamento do relatório. As opções são:
	- ✓ Escritório, Grupo Jurídico, Profissional, Cliente, Caso
	- ✓ Grupo Jurídico, Profissional, Cliente, Caso
	- ✓ Profissional, Cliente, Caso
	- Nome do Escritório/Grupo Jurídico;
- Sigla e Nome do Profissional;
- Código e Razão Social do Cliente;
- Código e Assunto do Caso;
- Receita
	- ✓ Honorários: O valor de honorário pode ser com base no faturamento ou recebimento, dependendo do parâmetro utilizado no relatório.
		- Faturamento: Valor de honorários menos desconto incondicional das faturas;
		- Recebimento: Valor Recebido de Honorários no período.
	- ✓ Tributos: Percentual cadastrado nos Tributos por Empresa com base na receita (Faturamento ou Recebimento).

Os impostos considerados nessa coluna depende do regime de apuração de lucros da empresa (Real ou Presumido, de acordo com o Parâmetro FORMA\_APURACAO\_LUCROS).

- Real: Os impostos utilizados são PIS/COFINS, apenas em faturas nacionais;
- Presumido: São considerados todos os impostos cadastrados (IR/CSLL/PIS/COFINS). Sendo que os impostos de PIS/COFINS são calculados apenas faturas nacionais.
- ✓ Receita Líquida: Valor de honorários menos os tributos.
- **Custos** 
	- ✓ Advogados: São apresentados os Custos direto do profissional, considerando os critério de rateio definidos.
	- ✓ Despesas Incorridas Cobráveis: Valor de despesas lançadas com o Tipo de Despesa marcado como cobrável, independente da situação (Pendente, Faturado ou WO).
	- ✓ Despesas Incorridas Não Cobráveis: Valor de despesas lançadas em tipos cadastrados como não cobráveis.
	- ✓ Despesas Recuperadas: O critério pode variar de acordo com o parâmetro de receita escolhido.
		- Faturamento: Valor total de despesas faturadas no período;
		- Recebimento: Valor total de despesas recebidas no período.
	- ✓ Indiretos: São apresentados o valor dos lançamentos associados à área ou escritório rateado para o profissionais de acordo com o trabalho.
	- ✓ Total: Valor de "Despesas Recuperadas" menos as colunas de "Advogados", "Despesas Incorridas Cobráveis e Não Cobráveis" e "Indiretos".
- Margem de Contribuição: Receita Líquida menos Total de Custos.
- **Financeiro** 
	- ✓ Despesas Administrativas: Considera o rateio das despesas para os profissionais proporcional ao valor trabalhado nos casos;
	- ✓ Tributos: Percentual de tributos de IR/CSLL quando o regime de apuração de lucros do escritório é Real (Parâmetro: FORMA\_APURACAO\_LUCROS).
	- ✓ Desconto no Recebimento: Valor de Descontos concedidos no recebimento das faturas. Essa coluna será utilizada apenas quando a forma de apuração de lucros da empresa é Real (Parâmetro: FORMA\_APURACAO\_LUCROS) e o parâmetro de receita escolhido é com base no Faturamento.

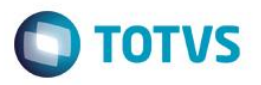

• Resultado Líquido: Margem de Contribuição menos Despesas Administrativas menos Tributos menos Descontos no Recebimento.

### Parâmetros:

- Ano-Mês Inicial: Filtro inicial dos valores da Receita, Custos e Financeiro. Ex: 2015-01;
- Ano-Mês Final: Filtro final dos valores da Receita, Custos e Financeiro. Ex: 2015-12;
- Tipo da Receita: Indica o tipo da receita utilizado no resultado (Faturamento ou Recebimento);
- Tipo do Agrupamento: Primeiro agrupamento no relatório que pode ser feito da seguinte forma:
	- ✓ Escritório, Grupo Jurídico, Profissional, Cliente, Caso
	- ✓ Grupo Jurídico, Profissional, Cliente, Caso
	- ✓ Profissional, Cliente, Caso
- Nível de detalhamento: Definir até qual nível as informações serão visualizadas, dependendo do agrupamento escolhido no item anterior.
- Cliente: Se necessário filtrar algum cliente preencha com o código, caso contrário utilize asterisco (\*) para todos.

### Regras Específicas:

•

- Os valores do relatório são apresentados com base na alocação e rateio;
- Quando utilizar originação, os valores serão multiplicados pelo percentual cadastrado no cliente ou caso. Sendo assim, se a soma do percentual total for diferente de 100% o valor total poderá apresentar diferenças;
- A soma das colunas "Advogado" e "Indiretos" devem ser igual ao total de lançamentos no financeiro realizados nas contas do tipo "Custo".
- A soma da coluna "Despesas Administrativas" deve ser igual ao total de lançamentos no financeiro realizados nas contas do tipo "Despesa".
- Se o relatório for emitido com base em Recebimento, as colunas "Despesas Incorridas" menos "Despesas Recuperadas" deve ser igual ao extrato da conta de "Despesas de Clientes" no período.
- Diferenças podem ocorrer em virtudo de alterações em lançamentos retroativos quando o período de fechamento dos módulos já estão fechados.

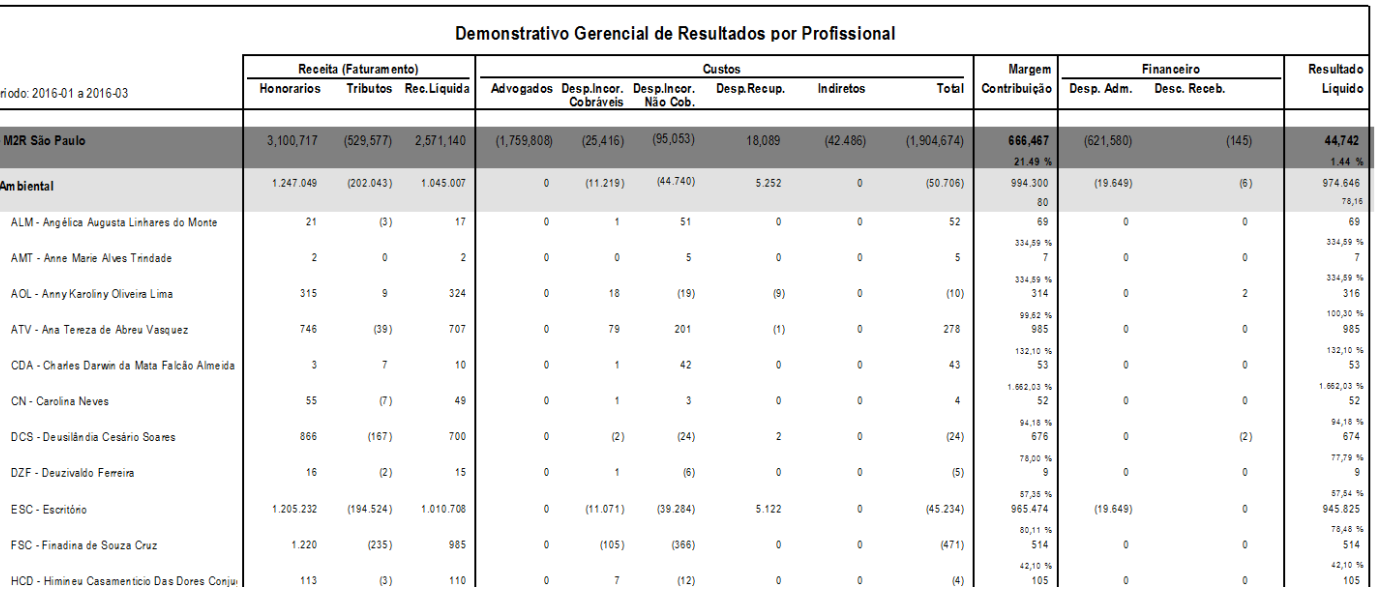

 $\ddot{\bullet}$ 

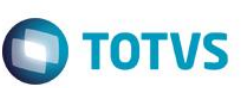

### <span id="page-33-0"></span>5.2.4. Performance por Profissional

Objetivo: Proporcionar a análise de desempenho dos profissionais de acordo com os lançamentos de time sheet.

### Colunas:

- Nome do Escritório;
- Nome do Grupo Jurídico;
- Sigla e nome do Profissional:
- Tempo (horas)
	- ✓ Disponível: quantidade de dias úteis do período (desconsiderando os feriados e finais de semana e respeitando a data de entrada ou saída do profissional).

Há uma opção para reduzir as horas disponíveis do profissional no mês: 1. Time Sheet lançado em caso de férias; 2. Desconto gradual mês a mês referente ao período de férias que o profissional tem direito no ano (Parametro HORA\_DISPONIVEL);

✓ Trabalhado: todas as horas lançadas no time-sheet, exceto as que estão em cliente para tempos complementares;

Obs. Utiliza o tempo trabalhado dos profissionais, não importando se o tipo de atividade é não cobrável ou eventual corte de horas na revisão;

- ✓ Faturável: horas revisadas lançadas e cobráveis. Há alguns critérios para identificar se a atividade é cobrável:
	- 1. O Lançamento deve estar marcado como cobrável;
	- 2. Time Sheet vinculado a alguma fatura;
	- 3. Tipo de cobrança do caso tem que ser cobrável;
	- 4. Lançamento em Tipo de atividade cobrável;
	- 5. O Tipo de Atividade não deve estar cadastrado no caso como Não Cobrável.
- ✓ Percentual de Utilização: Horas Faturáveis divididas pelas horas Disponíveis.
- Valores (R\$)
	- ✓ Receita potencial: calcula como seria o faturamento se todo o tempo disponível fosse faturado, utilizando a tabela padrão e não a tabela do caso;
	- ✓ Receita Padrão: calcula como seria o faturamento se todo o tempo faturável fosse faturado, utilizando a tabela padrão e não a tabela do caso;
	- ✓ Receita: Receita alocada ao profissional. De acordo com o parâmetro do relatório poderá ser analisada a receita com base no faturamento ou recebimento.
- **Percentual** 
	- ✓ Realizado: Valor de faturamento dividido pelo valor da receita padrão;
	- ✓ Aproveitamento: Percentual de utilização multiplicado pelo percentual realizado do profissional.

### Parâmetros:

- Ano-mês inicial: Início do período de análise dos dados. Ex. 2016-01;
- Ano-mês final: Final do período de análise dos dados. Ex. 2016-03;
- Tipo da Receita: Indica o tipo da receita utilizado no resultado (Faturamento ou Recebimento);
- Origem de Lançamentos: Esse parâmetro indica se considerará os dados de time sheet do próprio lançamento ou do Resumo das Horas (base para alocação);
- Profissionais Desligados: Esse filtro indica se deverá considerar o agrupamento dos profissionais desligados (apresentados pela sigla do profissional ZZZ) ou exibindo separadamente cada profissional.

Regras Específicas:

• Os valores considerados de receita e impostos são baseados na alocação;

 $\bullet$ 

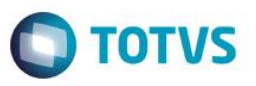

- As horas cobráveis são baseadas no resumo de horas por profissional, ou seja, se alterar um campo para não cobrável, o ajuste das horas será feito no mês em que houve a alteração.
- Se houver uma alteração em time sheet antigo, os dados do relatório considerando o parâmetro de resumo de horas só será afetado no mês atual, já para a outra opção deverá considerar no próprio mês do lançamento de time sheet.

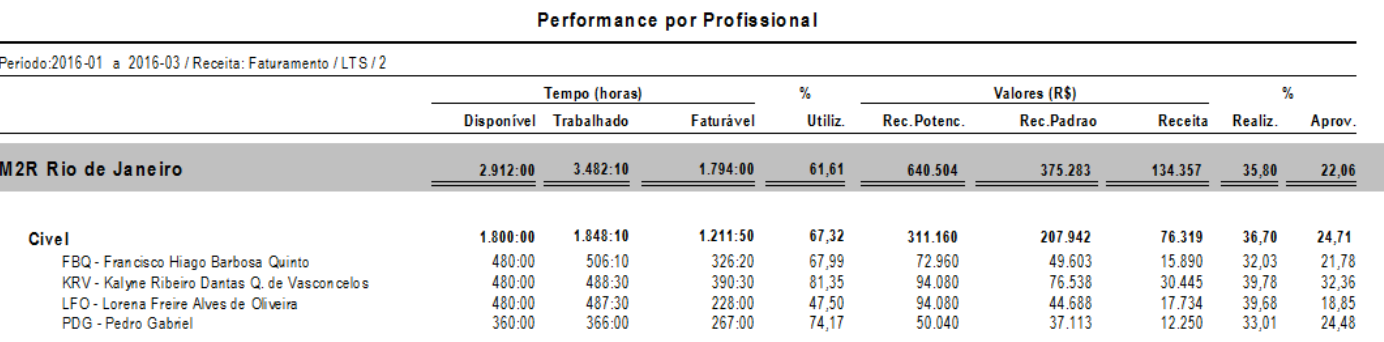

### <span id="page-34-0"></span>5.2.5. Produtividade por Profissional

Objetivo: Apresenta números para avaliação do tempo total lançado pelo profissional, o quanto foi cortado, qual o valor de receita alocado a ele e com isso qual o valor/hora médio.

### Colunas:

- Nome do Escritório;
- Nome do Grupo Jurídico;
- Sigla e nome do Profissional;
- Código e Razão Social do Cliente;
- Código e Assunto do Caso;
- Horas
	- $\checkmark$  Total: Quantidade total de horas debitadas por profissional;
	- ✓ Aprimoramento: Total de horas acrescidas ou cortadas, e horas lançadas em casos não cobráveis;
	- ✓ Cobráveis: Tempo revisado. Do total de horas debitadas, quantas são cobráveis.
- Valor (R\$)
	- ✓ Receita: Valor alocado ao profissional; De acordo com o parâmetro do relatório poderá ser analisada a receita com base no faturamento ou recebimento;
	- ✓ Hora Média: Valor médio da hora do profissional, sendo o valor da receita dividida pela quantidade de horas cobráveis.

### Parâmetros:

- Ano-mês inicial: Início do período de análise dos dados. Ex. 2016-01;
- Ano-mês final: Final do período de análise dos dados. Ex. 2016-03;
- Tipo da Receita: Indica o tipo da receita utilizado no resultado (Faturamento ou Recebimento)
- Origem de Lançamentos: Esse parâmetro indica se considerará os dados de time sheet do próprio lançamento ou do Resumo das Horas (base para alocação);

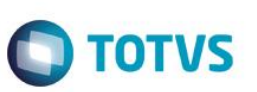

### Regras Específicas:

- As horas cobráveis são baseadas no resumo de horas por profissional, ou seja, se alterar um campo para não cobrável, o ajuste das horas será feito no mês em que houve a alteração.
- Desconsidera horas lançadas em cliente de tempos complementares (Parâmetro: CLIENTE\_TEMPOCOMP).
- Se houver uma alteração em time sheet antigo, os dados do relatório considerando o parâmetro de resumo de horas só será afetado no mês atual, já para a outra opção deverá considerar no próprio mês do lançamento de time sheet.

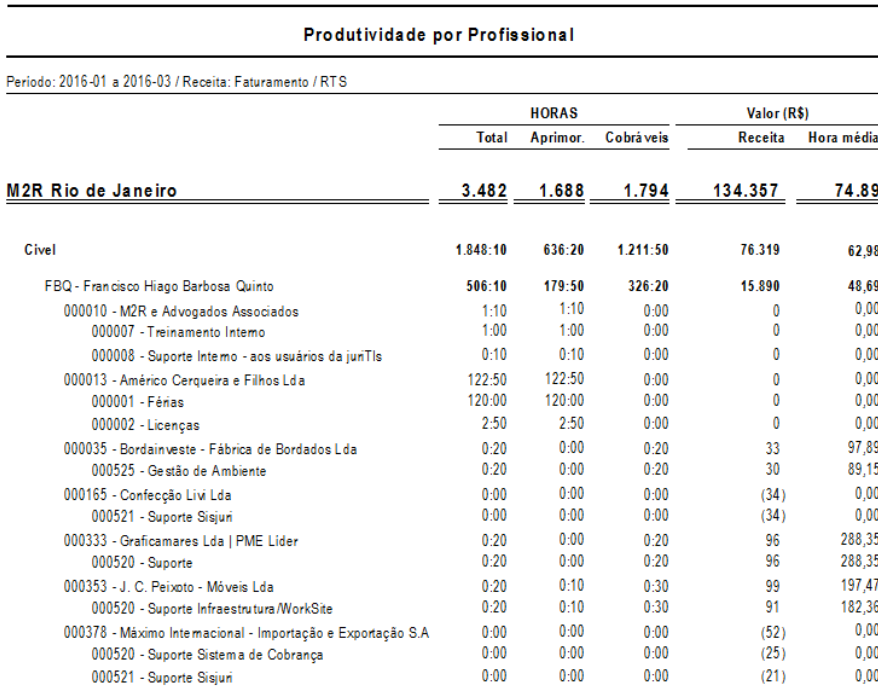

### <span id="page-35-0"></span>5.2.6. Resumo de Horas por Profissional (Realtime)

Objetivo: Apresenta a quantidade total de horas debitadas pelos profissionais em cada dia.

### Colunas:

- Nome do escritório;
- Sigla do Grupo Jurídico;
- Sigla do Profissional:
- Data: dias do mês totalizando as horas trabalhadas do profissional.

### Parâmetros:

- Ano-mês-dia inicial: Início do período de análise dos dados. Ex. 2016-01-01;
- Ano-mês-dia final: Final do período de análise dos dados. Ex. 2016-01-31; É aconselhável utilizar o período de 1 mês para exibir os dados do relatório.
- Escritório: Se necessário filtrar algum escritório, preencha com o nome, caso contrário utilize asterisco (\*) para todos.

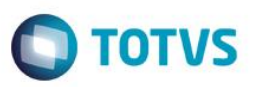

Regras Específicas:

- As informações do relatório são baseadas nos lançamentos de time sheet.
- Desconsidera horas lançadas em cliente de tempos complementares (Parâmetro: CLIENTE\_TEMPOCOMP).

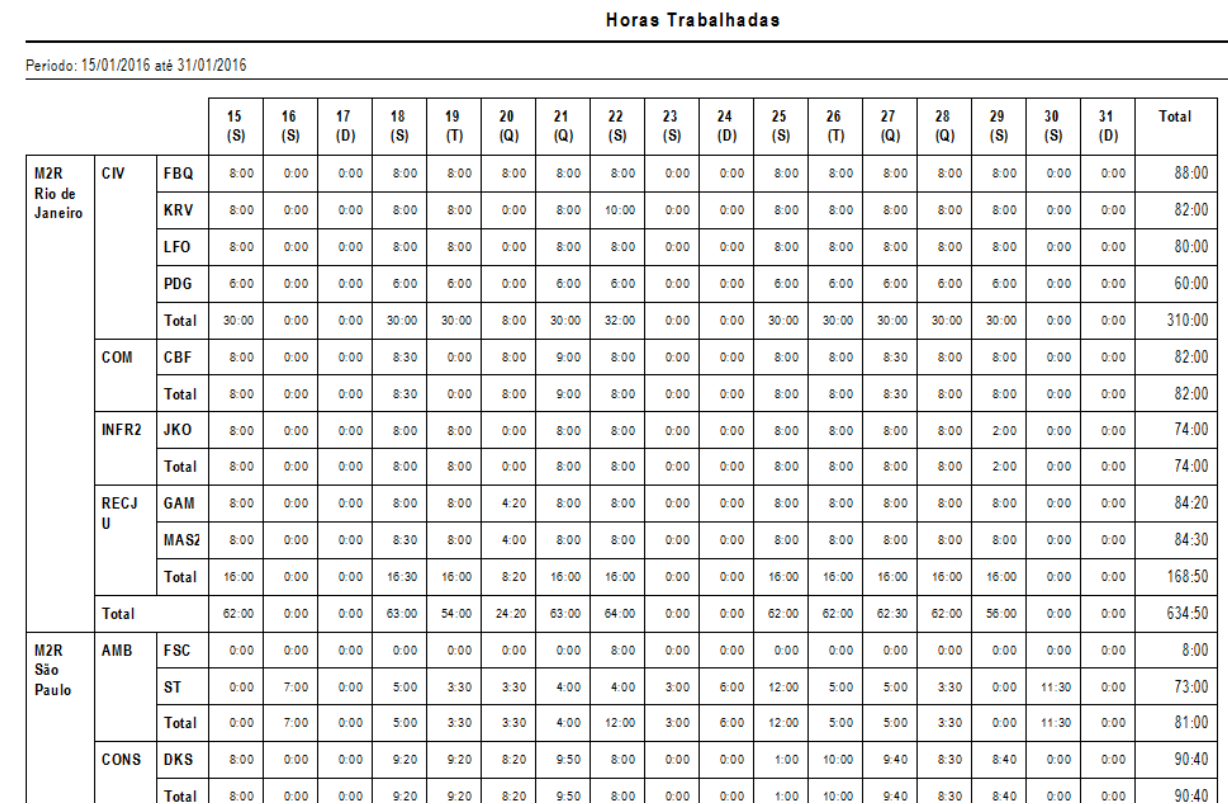

# <span id="page-36-0"></span>**5.3. Controladoria**

### 5.3.1. Movimentação Financeira (Realtime)

Objetivo: Apresenta a movimentação de todas as empresas, de acordo com os lançamentos existentes no financeiro.

### Colunas:

O relatório é separado por 8 grupos apresentando o número, o título e o valor de movimentação das contas:

- Saldo anterior Considera o saldo das contas do tipo Banco/Caixa e C.C profissionais anterior a data inicial do período escolhido;
- Receitas Considera o movimento das contas do tipo receita no período selecionado.
- Custos Considera o movimento das contas do tipo custo no período selecionado.
- Despesas Considera o movimento das contas do tipo despesa no período selecionado.
- Obrigações fiscais Considera o movimento das contas do tipo obrigação fiscal no período selecionado.
- Ativos/Investimento Considera o movimento das contas do tipo investimento no período selecionado.
- Distribuição de lucros Considera o movimento das contas do tipo lucro/bônus no período selecionado.
- Saldo final Considera o saldo das contas do tipo Banco/Caixa e C.C profissionais na data final do período escolhido

Ajustes/Variação Cambial: Apresenta as diferenças entre o saldo anterior com a movimentação menos o saldo final. Normalmente essas diferenças são de variações cambiais de lançamentos em moeda estrangeira.

<span id="page-36-1"></span> $\overline{\odot}$ 

 $\ddot{\bullet}$ 

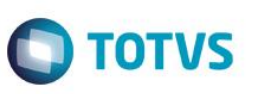

### Parâmetros:

- Ano-mês inicial: Início do período de análise dos dados. Ex. 2016-01;
- Ano-mês final: Final do período de análise dos dados. Ex. 2016-03;
- Empresa: Se necessário filtrar alguma empresa, preencha com o nome, caso contrário utilize asterisco (\*) para todos.

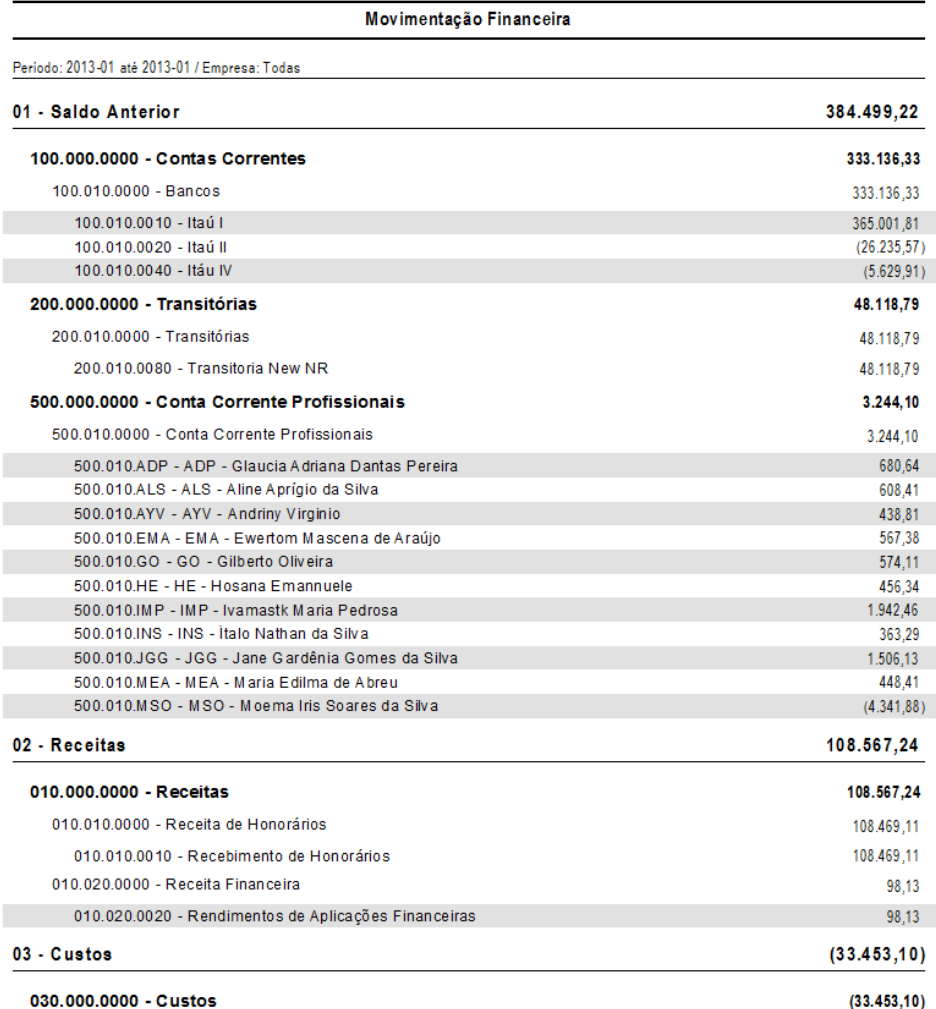

### <span id="page-37-0"></span>5.3.2. Resultado Financeiro – Realizado x Orçado

Objetivo: Permite o comparativo dos valores das movimentações financeiras com o Orçamento do período, separados por conta, cento de custo e período.

### Colunas:

- Conta Financeira: Apresenta as contas financeiras com lançamentos e/ou orçamento. É possível ter todo o detalhamento dos níveis do plano de contas de acordo com o parâmetro escolhido;
- Valor Orçado:Indica o valor orçado para a conta financeira;
- Valor Realizado: Apresenta o valor de todas as movimentações para a conta financeira no período;
- De acordo com o parâmetro de agrupamento serão apresentadas as informações de centro de custo e período, bem como o nível de detalhamento (Ano-Mês, Escritório e Grupo Jurídico).

### Parâmetros:

- Ano-mês inicial: Início do período de análise dos dados. Ex. 2016-01;
- Ano-mês final: Final do período de análise dos dados. Ex. 2016-03;
- Tipo da Receita: Indica o tipo da receita utilizado no resultado (Faturamento ou Recebimento).
- Agrupamento: É possível definir através do parâmetro qual será o agrupamento do relatório. As opções são:
	- $\checkmark$  Ano-mês Grupo Escritório;
	- ✓ Ano-mês Escritório Grupo;
	- $\checkmark$  Escritório Grupo Ano/mês;
	- $\checkmark$  Grupo Escritório Ano/mês.
- Nível de detalhamento do Agrupamento (1,2 ou 3): Por exemplo, se escolhida a opção do item anterior "Anomês – Escritório – Grupo" com detalhamento até o nível 2, será apresentado apenas o Ano-mês e Escritório;
- Nível da Conta Financeira (1,2 ou 3);
- Escritório: Se necessário filtrar algum escritório, preencha com o nome, caso contrário utilize asterisco (\*) para todos.
- Grupo Jurídico: Se necessário filtrar algum grupo, preencha com o nome, caso contrário utilize asterisco (\*) para todos.

### Regras Específicas:

- O valor realizado é considerado com base na alocação e rateio para que o valor seja detalhado por grupo jurídico;
- O orçamento possui as mesmas regras de rateio de despesas administrativas.

### Resultado Financeiro: Realizado y Orcado

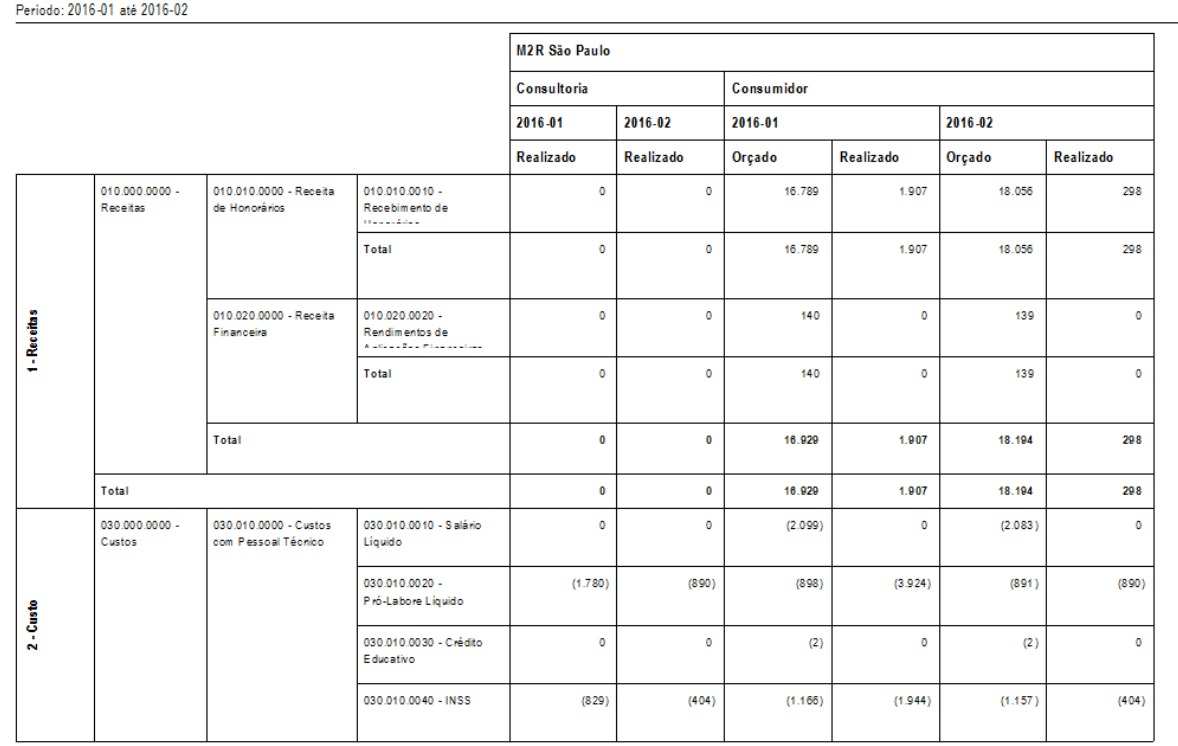

 $\ddot{\bullet}$ 

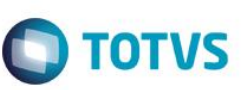

Resultado Financeiro: Realizado x Orçado

Periodo: 2016-01 até 2016-02

**Total Geral** 

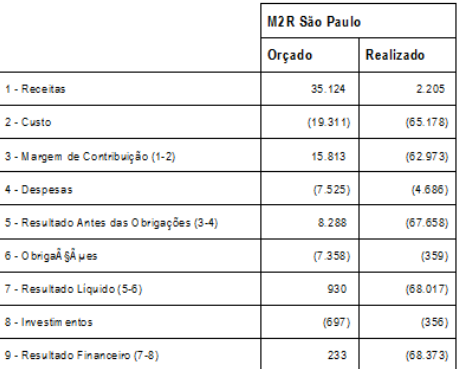

### <span id="page-39-0"></span>5.3.3. Rateio por Profissional

Objetivo: Apresentar o rateio das contas financeiras para os profissionais.

### Colunas:

- Nome do Escritório Nome do Grupo Jurídico;
- Código e Nome da Conta Financeira;
- Sigla e Nome do Profissional;
- Custo Direto: Considera o valor de custos lançados diretamente para o profissional;
- Custo Indireto: Considera o rateio dos custos que não estão diretamente lançados ao profissional;
- Custo Total: Soma dos valores do custo direto e indireto.
- Despesas Administrativas: Considera o rateio das despesas para os profissionais de com a regra de rateio definida.

### Parâmetros:

- Ano-mês inicial: Início do período de análise dos dados. Ex. 2016-01;
- Ano-mês final: Final do período de análise dos dados. Ex. 2016-03;
- Escritório: Se necessário filtrar algum escritório, preencha com o nome, caso contrário utilize asterisco (\*) para todos.
- Opção para detalhamento por profissional.

### Regras Específicas:

• Os valores rateados aos profissionais são realizados de acordo com as regras definidas para rateio;

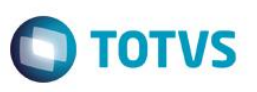

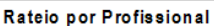

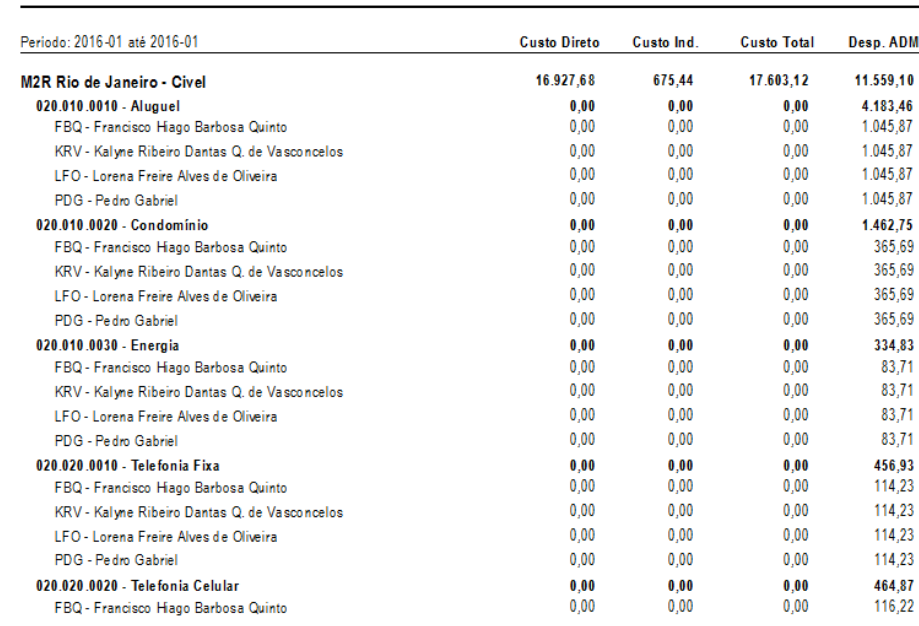

### <span id="page-40-0"></span>5.3.4. Rateio de Lançamentos Financeiros

Objetivo: Relatório para conferência dos rateios realizados por lançamento financeiro..

### Colunas:

- Conta Financeira;
- Número do Lançamento Financeiro;
- Sigla e Nome do Profissional;
- Dias úteis:
- Custo Direto: Considera o valor de custos lançados diretamente para o profissional;
- Custo Indireto: Considera o rateio dos custos que não estão diretamente lançados ao profissional;
- Despesas Administrativas: Considera o rateio das despesas para os profissionais de com a regra de rateio definida.

### Parâmetros:

- Ano-mês: Período de análise dos dados. Ex. 2016-01;
- Lançamento Financeiro: Se necessário filtrar algum lançamento específico, preencha com o código, caso contrário utilize asterisco (\*) para todos.
- Conta Financeira: Se necessário filtrar alguma conta financeira específica, preencha com o código, caso contrário utilize asterisco (\*) para todos
- Profissional: Se necessário filtrar algum grupo, preencha com a sigla, caso contrário utilize asterisco (\*) para todos.
- Grupo Jurídico: Se necessário filtrar algum grupo, preencha com a sigla, caso contrário utilize asterisco (\*) para todos.

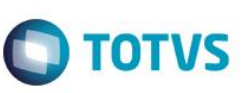

### Regras Específicas:

• Os valores rateados aos profissionais são realizados de acordo com as regras definidas para rateio;

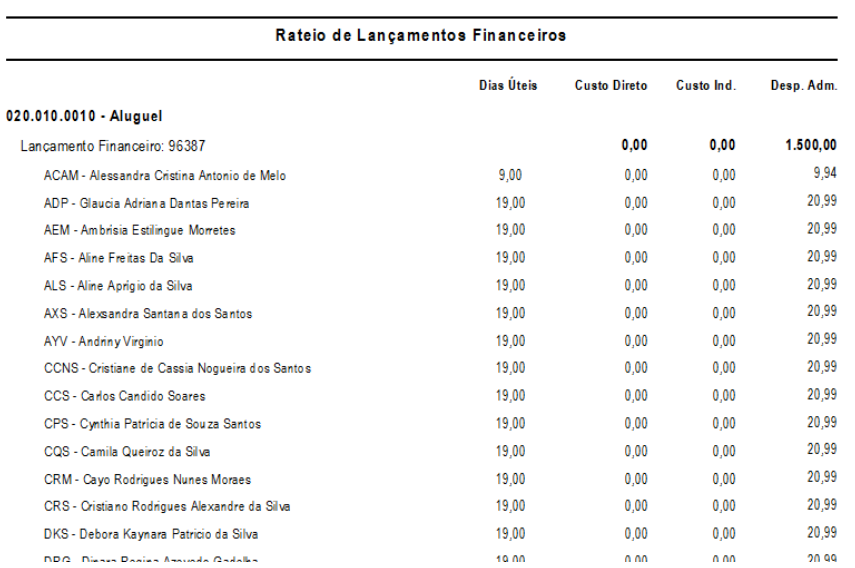

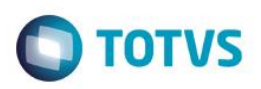

# <span id="page-42-1"></span><span id="page-42-0"></span>**5.4. Despesas**

5.4.1. Detalhe de despesas (realtime)

Objetivo: Apresenta o detalhe dos lançamento de despesas incorridas por mês, faturadas ou não, ordenadas por Cliente, Caso e tipo de despesa.

### Colunas:

- Código e Razão Social do Cliente;
- Código e Assunto do Caso;
- Ano e mês da despesa;
- Código e Descrição do Tipo da Despesa;
- Data: Data da Despesa no Faturamento;
- Sigla e Nome do Profissional;
- Descrição;
- Valor da Despesa;
- Referência: Situação da Despesa (Pendente / Faturado ou WO).

### Parâmetros:

- Cliente: Se necessário filtrar algum cliente preencha com o código, caso contrário utilize zero (0) para todos;
- Ano-mês-dia inicial: Início do período de análise dos dados. Ex. 2016-01-01;
- Ano-mês-dia final: Final do período de análise dos dados. Ex. 2016-03-01;
- Moeda: Selecionar a sigla da moeda das despesas. Ex. R\$.

### Regras Específicas:

• Se houver junção de alocação, os casos serão agrupados pela junção, caso contrário será apresentado o próprio cliente.

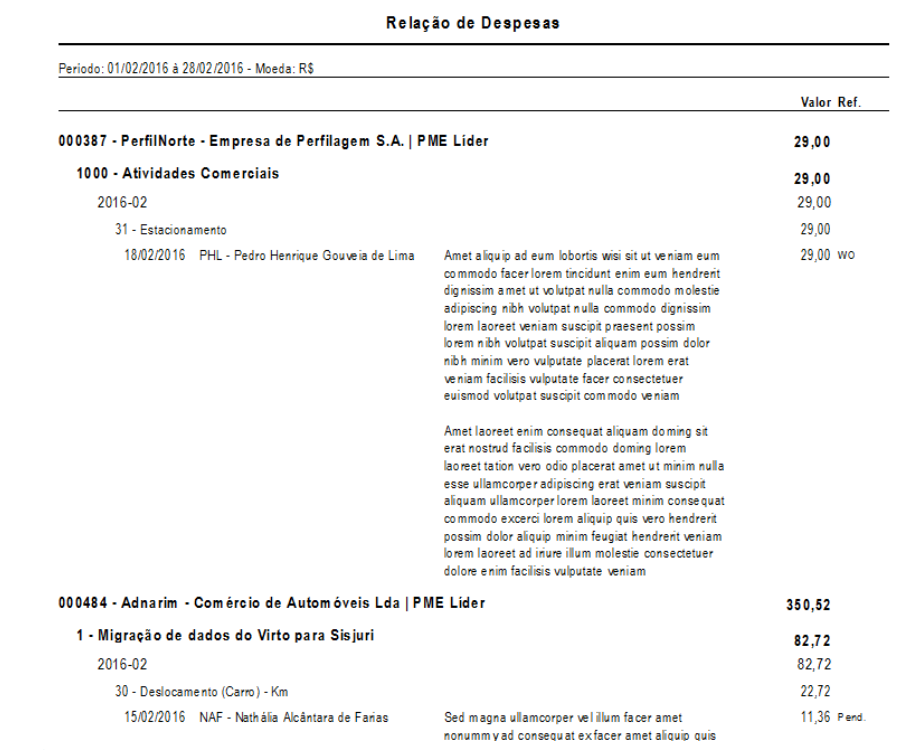

# <span id="page-42-2"></span>**5.5. Faturamento**

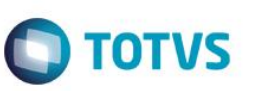

### <span id="page-43-0"></span>5.5.1.

<span id="page-43-1"></span>5.5.2. ABC de Faturamento por Periodo (Realtime)

Objetivo: Apresentar o valor de honorários faturados independente de recebimento. Os clientes são apresentados em ordem decrescente de valor separado por faixas, os clientes em cinza representam os 50% de faturamento do escritório, os clientes em azul representam mais 25% totalizando os 75% de faturamento do escritório e os clientes sem cor representam o restante do faturamento do escritório. Podem ocorrer clientes com valor negativo quando o valor de cancelamento do mês for maior que o valor de emissão.

### Colunas:

- Agrupamento: Dependendo do parâmetro escolhido é possível criar um agrupamento por Sócio Responsável do Cliente ou Caso.
- Cliente: Indica o código e nome do cliente. Se estiver associado a uma junção, deverá apresentar o nome da junção e se estiver vinculado a um grupo de empresas, este deverá ser apresentado ao invés do nome do cliente;
- Valor do Faturamento (R\$): Valor do Faturamento menos Desconto Incondicional convertidos para a Moeda Nacional da data de emissão da fatura;
- Percentual por período em relação ao total do faturamento;
- Percentual Acumulado.

### Parâmetros:

- Ano-mês inicial: Início do período de análise dos dados. Ex. 2016-01;
- Ano-mês final: Final do período de análise dos dados. Ex. 2016-03;
	- Agrupamento: É possível definir através do parâmetro qual será o agrupamento do relatório. As opções são:  $\checkmark$  Sem Agrupamento;
		- ✓ SOCIO\_CASO Sócio Responsável do Caso;
		- ✓ SOCIO\_CLI Sócio Responsável do Cliente.

### Regras Específicas:

- O valor de faturamento considerado é de Honorários Bruto menos Desconto Incondicional e convertido para a moeda nacional da data de emissão das faturas;
- Considera o saldo de faturas (emitidas canceladas).
- <span id="page-43-2"></span>5.5.3. Composição do Faturamento – Clientes Tradicionais e Novos (Realtime)

Objetivo: Apresenta as informações de faturamento de um determinado período, separando os clientes novos e antigos, ordenando do maior valor para menos relevante. Exibe um gráfico com o percentual de quanto representa o faturamento total do período separado por ano de abertura do cliente.

### Colunas:

- Ano de Abertura do cliente;
- Código e Razão Social do Cliente;
- Originadores: Lista de profissional cadastrados na participação do Cliente separados por barra "/";
- Faturamento: Valor de Faturamento convertido para Reais;
- Porcentagem do ano de abertura;
- Porcentagem do total faturado.

### Parâmetros:

- Ano-mês inicial: Início do período de análise dos dados. Ex. 2016-01;
- Ano-mês final: Final do período de análise dos dados. Ex. 2016-03.

### Regras Específicas:

 $\ddot{\circ}$ 

Este documento é de propriedade da TOTVS. Todos os direitos reservados.

 $\odot$ 

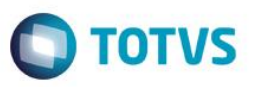

- O valor de faturamento considerado é de Honorários Bruto menos Desconto Incondicional e convertido para a moeda nacional da data de emissão das faturas;
- Considera o saldo de faturas (emitidas canceladas).

### ABC de Faturamento por Período

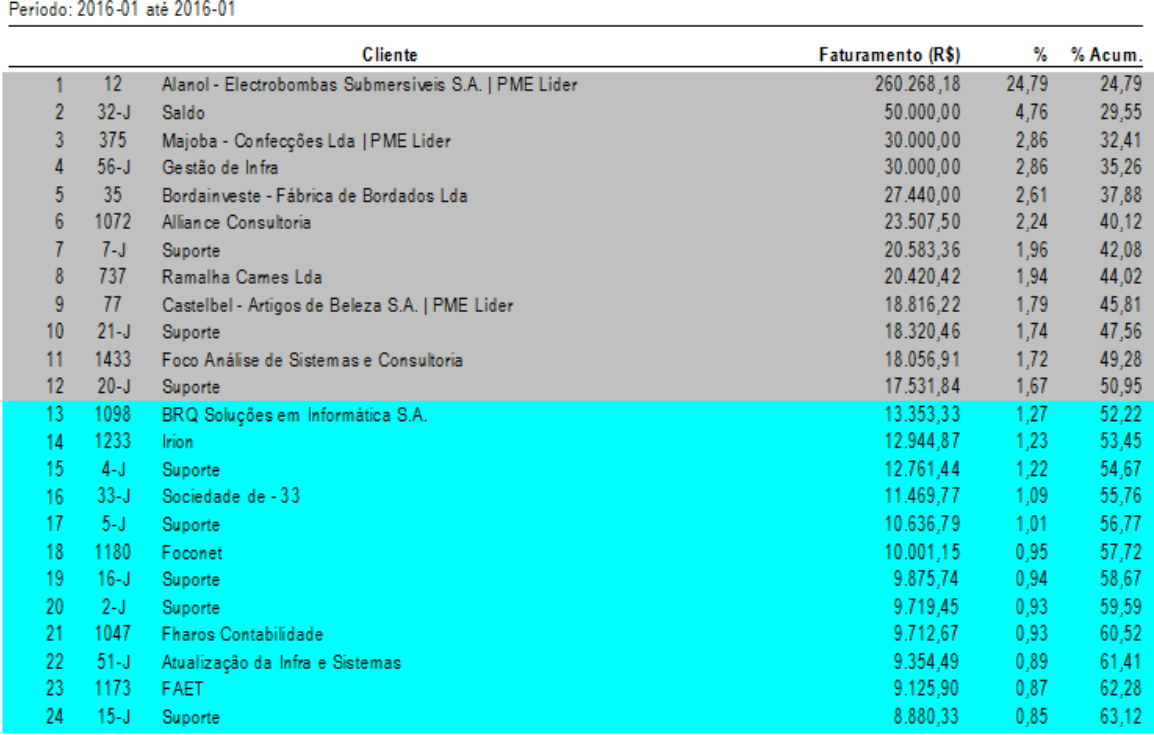

### 5.5.4. Evolução de Adiantamento

Objetivo: Apresenta as informações de cada movimentação dos adiantamentos de clientes.

Para ser considerado um adiantamento o lançamento no financeiro deve estar com a conta destino a conta específica de adiantamento, se a conta de adiantamento estiver na origem é considerado como devolução.

### Colunas:

- Nome do Escritório;
- Código e Razão Social do Cliente;
- Saldo Anterior:
- Recebidos Período;
- Utilizados Período;
- Cancelados Período;
- Devolvidos Período;
- Saldo Final;

### Parâmetros:

- Ano-mês inicial: Início do período de análise dos dados. Ex. 2016-01;
- Ano-mês final: Final do período de análise dos dados. Ex. 2016-03;

### Regras Específicas:

<span id="page-44-0"></span> $\overline{a}$ 

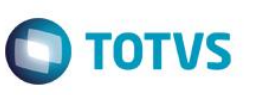

### • Conversão dos valores para Reais na data de inclusão do adiantamento.

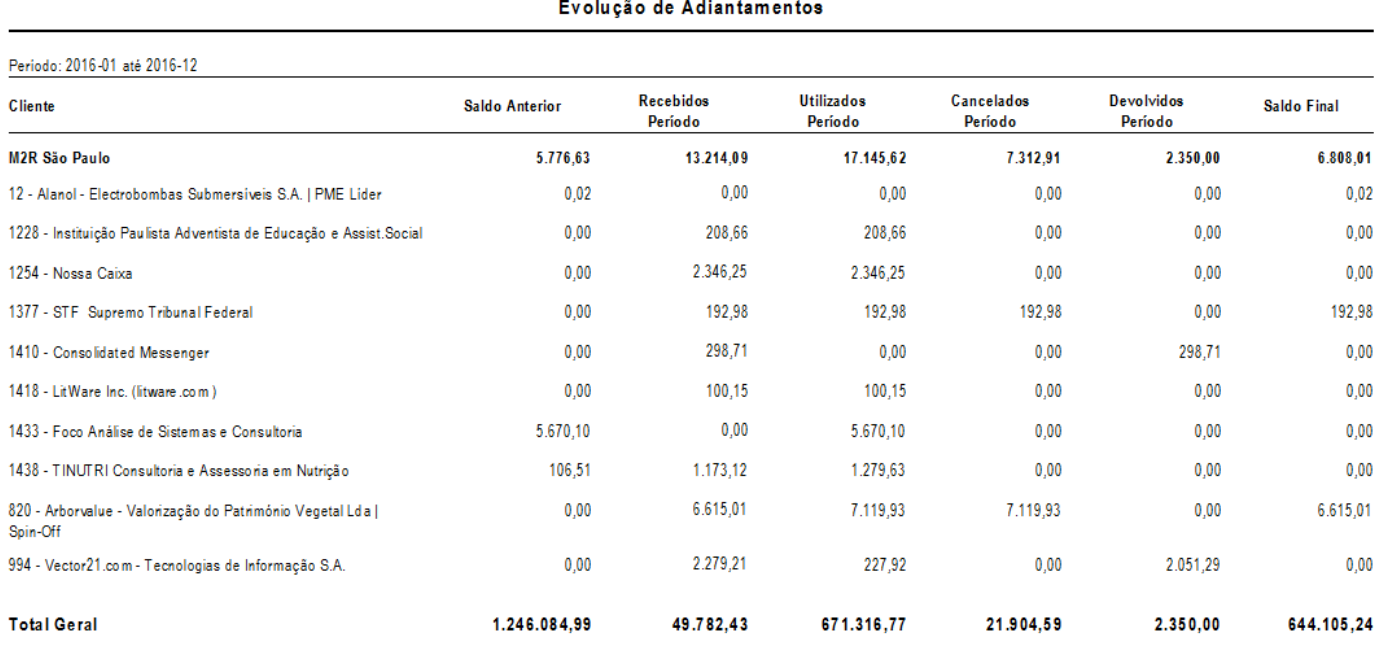

### <span id="page-45-0"></span>5.5.5. Faturamento Diário (Realtime)

Objetivo: Permite o acompanhamento diário da evolução do faturamento, possibilitando a tomada de decisão durante o próprio mês em curso, antecipando soluções. Este relatório compara o faturamento com a meta de faturamento mensal cadastrada anteriormente. A comparação é diária e cumulativa dentro do mês e mensal nos meses anteriores. Os valores considerados advêm das faturas em reais e das faturas em dólar convertidas à taxa do dia anterior.

### Colunas:

- Meta: Valor da Meta de Faturamento Acumulada até o mês escolhido no parâmetro;
- Diário: Faturas emitidas/canceladas por dia no mês escolhido no parâmetro do relatório
	- ✓ Data: Data em que a fatura foi emitida ou cancelada;
	- ✓ Moeda Local: Valor de honorários faturados na moeda nacional;
	- ✓ Moeda Estrangeira: Valor de honorários faturados em moeda estrangeira;
	- ✓ Total: Soma dos valores de moeda local e moeda estrangeira;
	- ✓ Percentual: Percentual cumulativo de faturamento em relação a meta.
	- ✓ Reembolso de Despesas: Valor faturado de despesas;
	- ✓ Total Geral: Valor total faturado.
- Mensal: Apresenta os valores mensais desde o início do ano até o mês escolhido no parâmetro;
- Gráfico de Evolução do faturamento mês a mês.

### Parâmetros:

• Ano-mês desejado: O período de análise dos dados. Ex. 2016-01.

### Regras Específicas:

- O valor de faturamento considerado é de Honorários Bruto menos Desconto Incondicional e convertido para a moeda nacional da data de emissão das faturas;
- Considera o saldo de faturas (emitidas canceladas).

 $\odot$ 

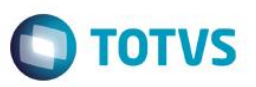

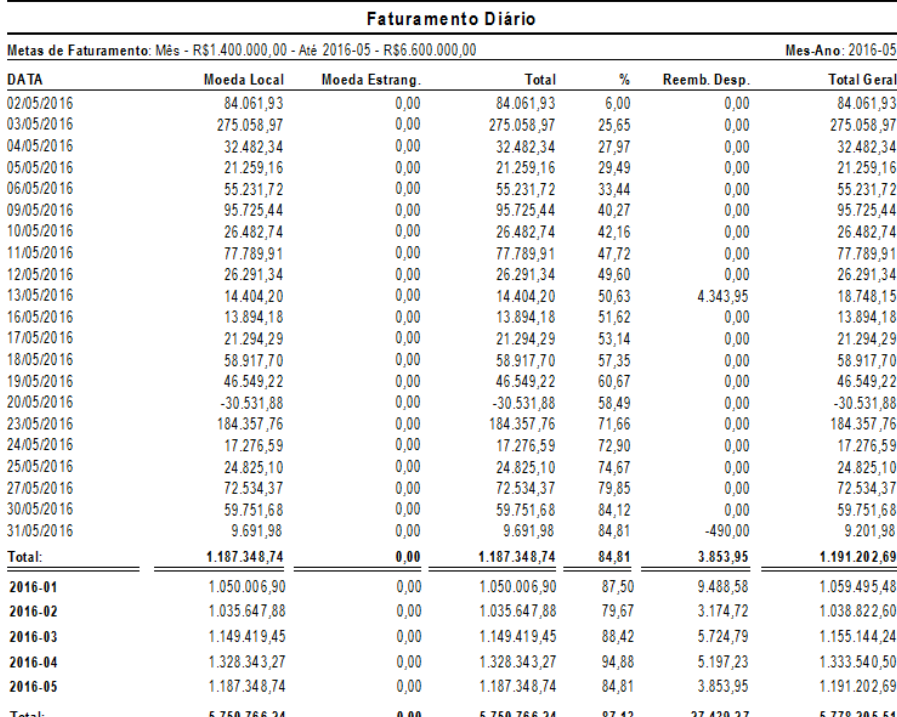

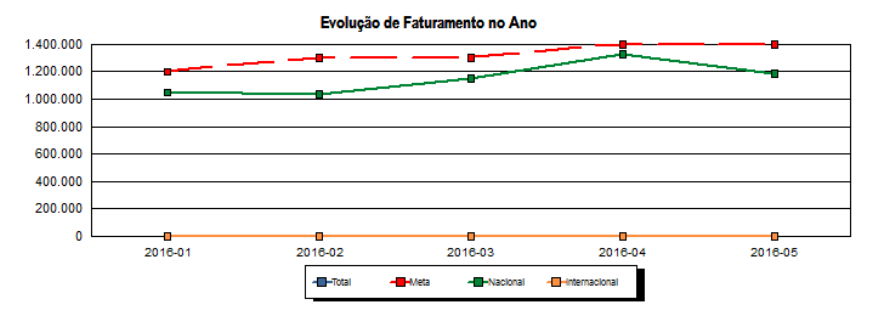

### 5.5.6. Faturamento Mensal – Evolução (Realtime)

Objetivo: Apresenta uma visão global do faturamento do escritório para cada cliente no período selecionado. É exibido um gráfico com a evolução mensal do faturamento de honorários.

### Colunas:

- Ano/Mês da Emissão;
- Código e Razão Social do Cliente;
- Total: Soma dos valores emitidos.

### Parâmetros:

- Ano-mês inicial: Início do período de análise dos dados. Ex. 2016-01;
- Ano-mês final: Final do período de análise dos dados. Ex. 2016-03;

### Regras Específicas:

- O valor de faturamento considerado é de Honorários Bruto menos Desconto Incondicional e convertido para a moeda nacional da data de emissão das faturas;
- Considera o saldo de faturas (emitidas canceladas).

<span id="page-46-0"></span> $\overline{a}$ 

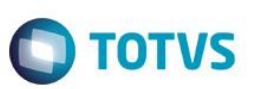

# Evolução do Faturamento de Honorários

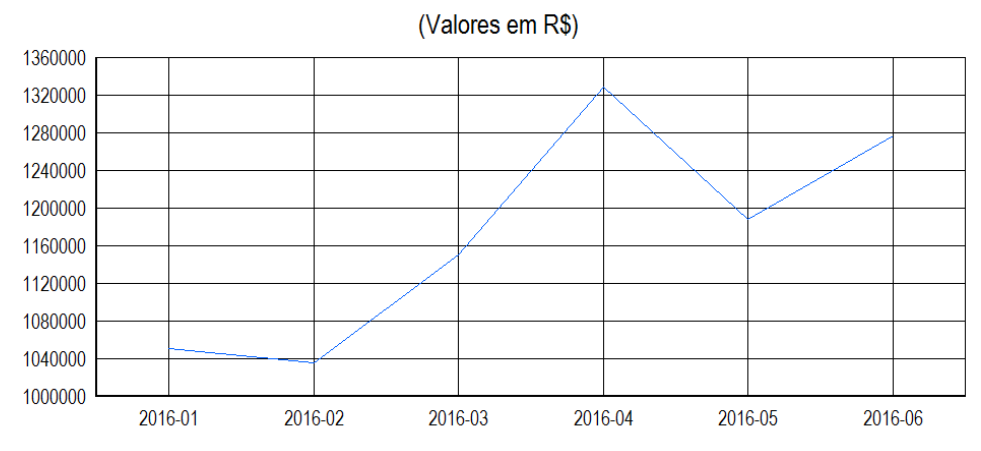

### Faturamento Mensal - Evolução

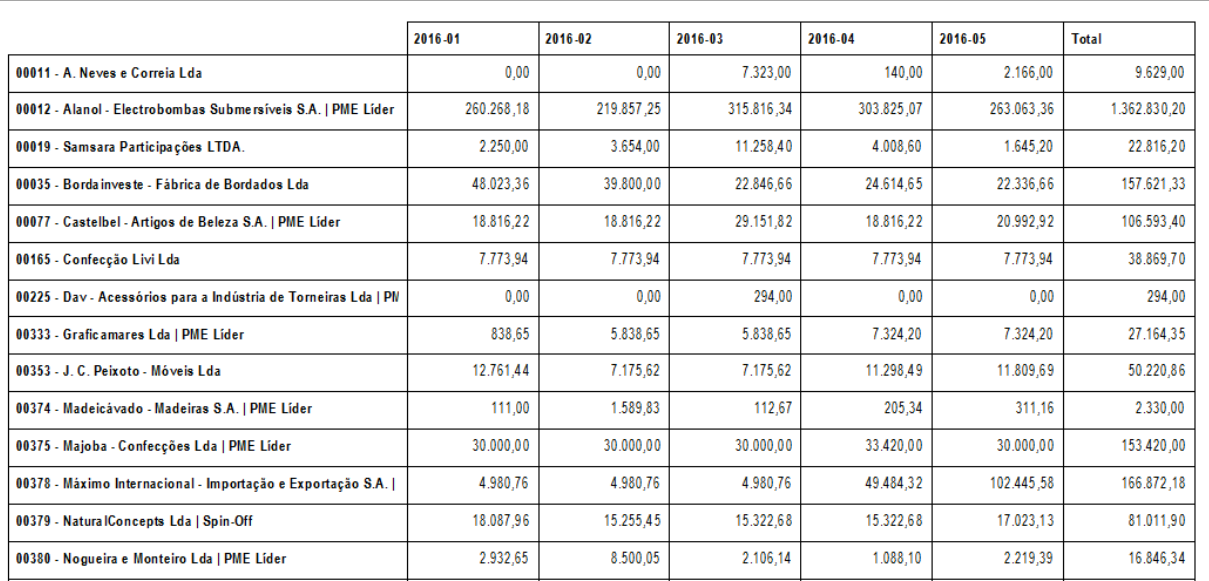

### <span id="page-47-0"></span>5.5.7. Faturamento Mensal por Área e Subárea

Objetivo: Apresenta uma visão global do faturamento do escritório para cada área e subárea no período selecionado.

### Colunas:

Periodo: 2016-01 até 2016-05

- Período (Ano mês Inicial/Final)
- Ano e Mês de Faturamento;
- Área;
- Subárea;
- Total: Soma de todos os valores faturados.

### Parâmetros:

- Ano-mês inicial: Início do período de análise dos dados. Ex. 2016-01;
- Ano-mês final: Final do período de análise dos dados. Ex. 2016-03;

Periodo: 2016-01 até 2016-03

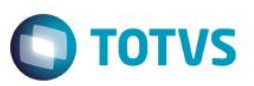

### Regras Específicas:

• Utiliza valores com base na alocação.

### Faturamento Mensal - Por Área e Subárea

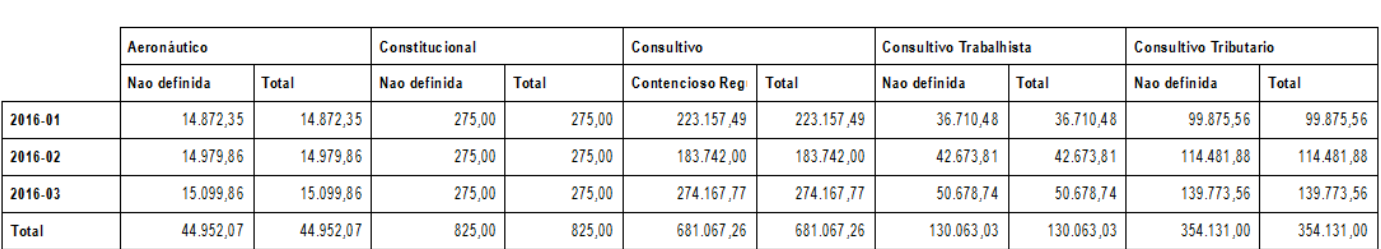

### <span id="page-48-0"></span>5.5.8. Faturamento Mensal por Área

Objetivo: Apresenta uma visão global do faturamento do escritório para cada área no período selecionado.

### Colunas:

- Período (Ano mês Inicial/Final)
- Ano e Mês de Faturamento;
- Área;
- Total: Soma de todos os valores faturados.

### Parâmetros:

- Ano-mês inicial: Início do período de análise dos dados. Ex. 2016-01;
- Ano-mês final: Final do período de análise dos dados. Ex. 2016-03;

### Regras Específicas:

• Utiliza valores com base na alocação.

### Faturamento Mensal - Por Área

Periodo: 2016-01 até 2016-03

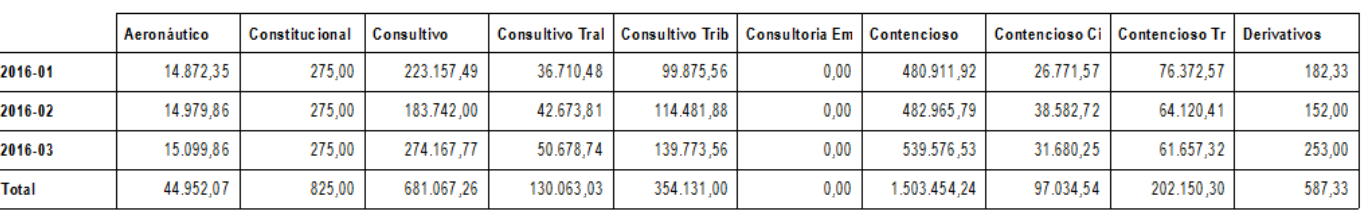

 $\ddot{\circ}$ 

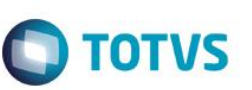

### <span id="page-49-0"></span>5.5.9. Faturamento por Grupo Jurídico e Profissional

Objetivo: Exibe valores de faturamento por Escritório e Grupo Jurídico com base na alocação feita aos profissionais.

### Colunas:

- Período (Ano mês Inicial/Final);
- Nome do escritório;
- Valor faturado;
- Nome do Grupo Jurídico;
- Nome do Profissional.

### Parâmetros:

- Ano-mês inicial: Início do período de análise dos dados. Ex. 2016-01;
- Ano-mês final: Final do período de análise dos dados. Ex. 2016-03;
- Agrupamento: É possível definir através do parâmetro qual será o agrupamento do relatório. As opções são:
	- ✓ Sem Agrupamento;
	- ✓ EG: Escritório/Grupo Jurídico
	- ✓ EGP: Escritório/Grupo Jurídico/Profissional

### Regras Específicas:

• Utiliza valores com base na alocação.

### Alocação de Faturamento

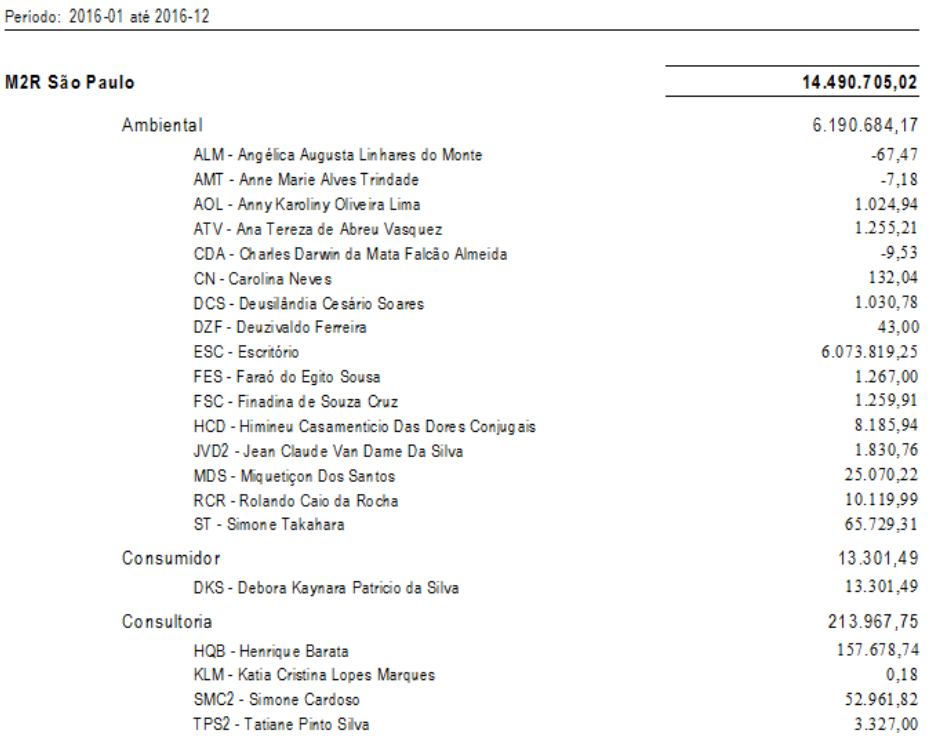

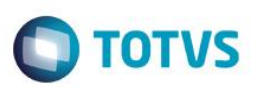

### <span id="page-50-0"></span>5.5.10.Faturas Canceladas (Realtime)

Objetivo: Relatório operacional, geralmente utilizado para envio a contabilidade juntamente com o de faturas emitidas e faturas recebidas. Exibe todas as faturas canceladas em um determinado período independente da data de emissão para não mudar resultado de meses anteriores.

### Colunas:

- Período (Ano mês Inicial/Final);
- Data da Emissão;
- Data do Cancelamento;
- Número da Fatura;
- Código e Razão Social do Cliente;
- Valor dos Honorários;
- Despesas Tributáveis;
- Total Honorários;
- IRRF
- PIS
- COFINS
- **CSLL**
- Despesas não tributáveis
- Total Líquido
- Total Geral

### Parâmetros:

- Ano-mês-dia inicial: Início do período de análise dos dados. Ex. 2016-01-01;
- Ano-mês-dia final: Final do período de análise dos dados. Ex. 2016-03-01.

### Regras Específicas:

• O valor de faturamento convertido para a moeda nacional da data de emissão das faturas.

 $\frac{1}{2}$   $\frac{1}{2}$   $\frac{1}{2}$   $\frac{1}{2}$   $\frac{1}{2}$   $\frac{1}{2}$   $\frac{1}{2}$   $\frac{1}{2}$ 

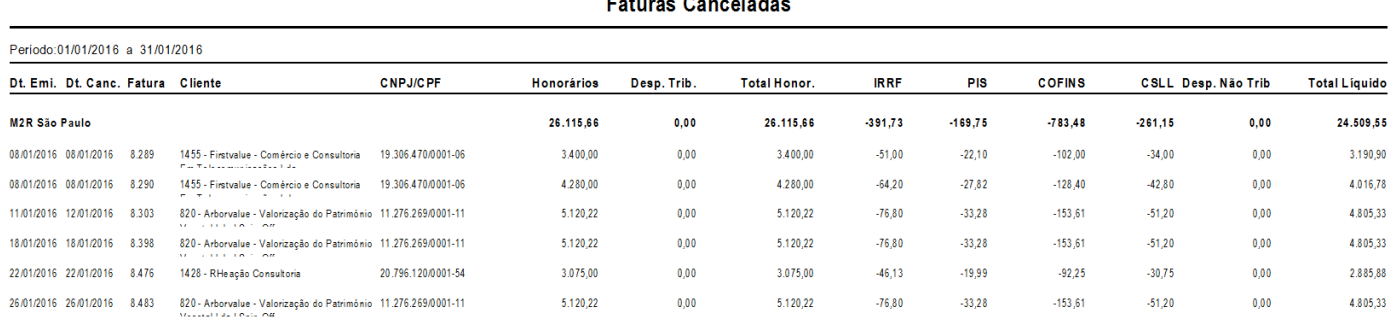

### <span id="page-50-1"></span>5.5.11.Faturas Emitidas (Realtime)

Objetivo: Relatório operacional, geralmente utilizado para envio a contabilidade juntamente com o de faturas canceladas e faturas recebidas. Exibe todas as faturas emitidas independentemente da situação (Cancelada, paga ou em aberto). São exibidas todas as faturas, pois o faturamento do mês deve ser calculado considerando tudo que foi emitido em um determinado período menos tudo que foi cancelado nesse mesmo período independente de quando tenha sido a emissão.

Ex: Fatura 1 – R\$ 5.250,00 emitida em 15/01/2010, em janeiro essa fatura foi considerada como faturamento de janeiro. Em 25/02/2011 essa fatura foi cancelada, como não podemos voltar em 01/2010 e dizer que a fatura não existe mais, esse valor de R\$5.250,00 entrará como negativo no mês do cancelamento.

# **Regras dos Relatórios Gerenciais**

### Colunas:

- Período (Ano mês Inicial/Final);
- Data da Emissão;
- Número da Fatura;
- Código e Razão Social do Cliente (Pagador);
- Valor dos Honorários;
- Despesas Tributáveis;
- Total Honorários;
- IRRF
- PIS
- **COFINS**
- CSLL
- Despesas não tributáveis
- Total Líquido
- Total Geral

### Parâmetros:

- Ano-mês-dia inicial: Início do período de análise dos dados. Ex. 2016-01-01;
- Ano-mês-dia final: Final do período de análise dos dados. Ex. 2016-03-01;

### Regras Específicas:

• O valor de faturamento convertido para a moeda nacional da data de emissão das faturas والمناد

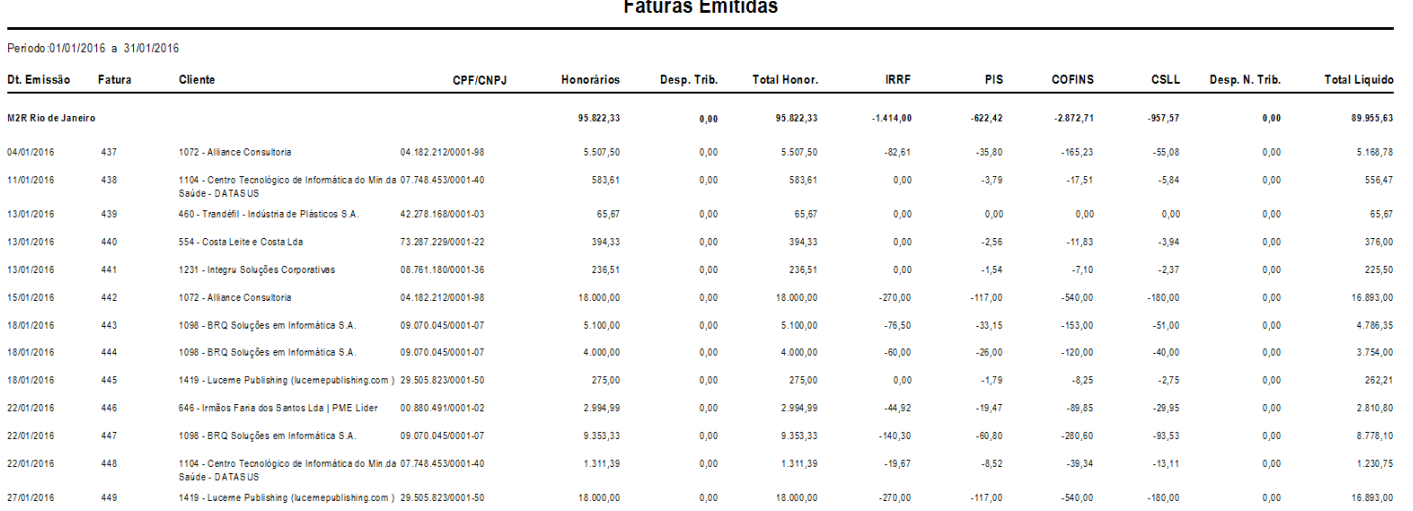

### <span id="page-51-0"></span>5.5.12.Previsão de Faturamento Analítico (Realtime)

Objetivo: Relatório utilizado para auxiliar o faturamento nas pendências de cada cliente/caso. Os valores do mês e de meses anteriores estão separados por "Ref." E "Acum." respectivamente.

### Colunas:

- Tipo de Cobrança
- Time Sheet:
	- Nos casos com situação definitiva, apresenta os valores dos tipos de cobrança:
		- ✓ Por hora: Valor dos lançamentos de time sheet pendentes;

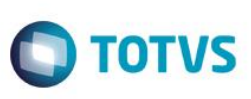

 $\bullet$ 

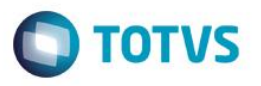

- ✓ Valor Limite: Valor dos lançamentos pendentes, porém se houver excedente, considera apenas o valor diponível do caso;
- ✓ Excedente do Valor Mínimo: Valor do excedente considerando as condições do contrato;
- ✓ Excedente do Misto: Valor do excedente considerando as condições do contrato;
- Fixo: Valor pendente das parcelas de fixo e a parte fixa do Valor Mínimo e Misto. Considera apenas casos definitivos.
- Tabelado: Valor de lançamentos pendentes de tabelado apenas em casos definitivos;
- Adicional: Valor de honorários pendente de cobrança adicional apenas em casos definitivos;
- Êxito: Valor de honorários pendente de cobrança adicional apenas em casos definitivos;
- Provisório: Valor de time sheet pendente em casos por hora e provisório;
- Total Honorário: Valor total de honorários;
- Despesa: Valor de despesas pendentes apenas em casos definitivos;
- Total: Valor total pendente de faturamento.

### Parâmetros:

- Ano-mês referência: O período de análise dos dados. Ex. 2016-01;
- Sócio: Se necessário filtrar algum sócio preencha com a sigla, caso contrário utilize asterisco (\*) para todos;
- Resumido (S/N): Opção da visualização dos dados resumido por Tipo de Cobrança ou detalhado indicando o sócio e cliente/caso.

### Regras Específicas:

• Considera apenas valores pendentes de casos não encerrados para cobrança de honorários.

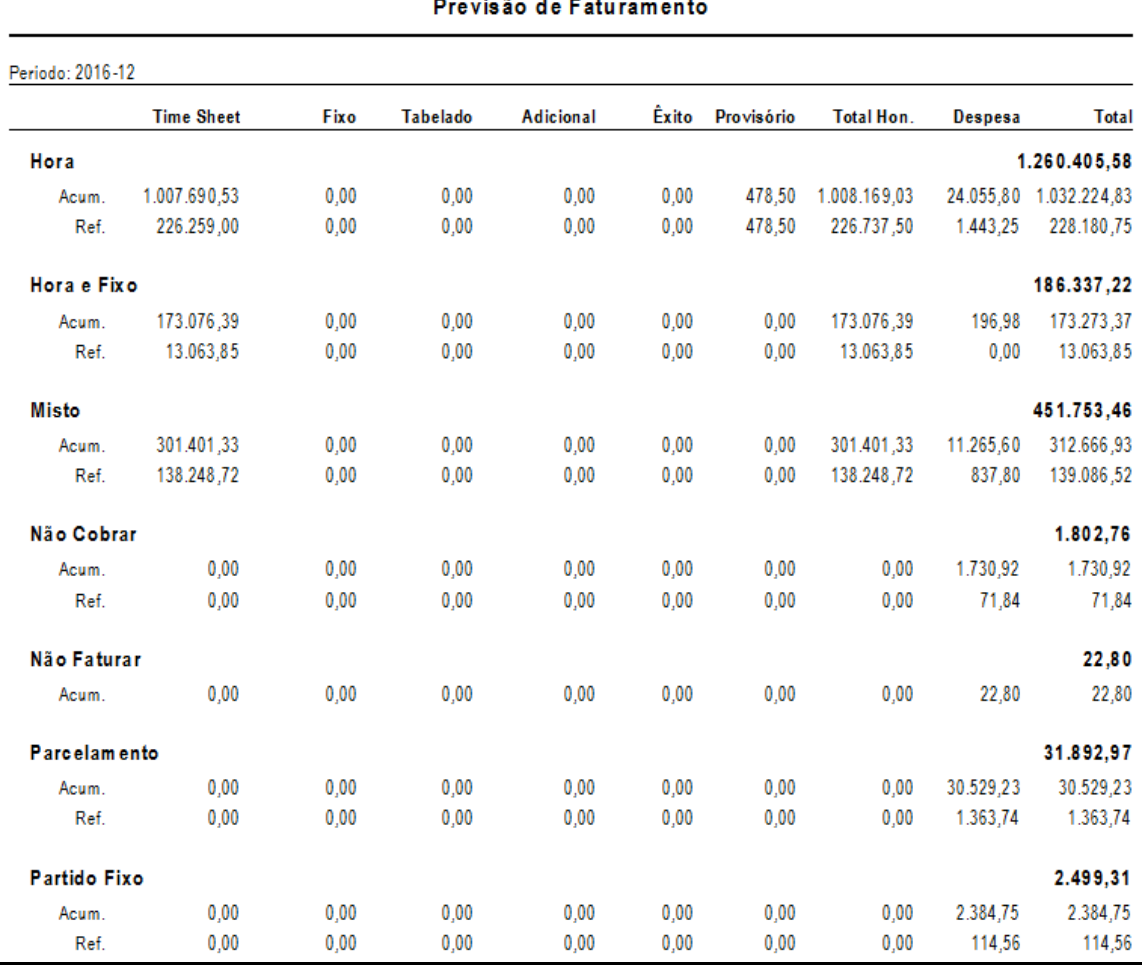

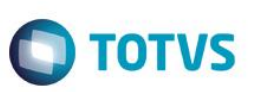

# <span id="page-53-0"></span>**5.6. Recebimento**

### <span id="page-53-1"></span>5.6.1. ABC de Recebimento por Período (Realtime)

Objetivo: Apresentar o valor de honorários recebidos. Os clientes são apresentados em ordem decrescente de valor separado por faixas, os clientes em cinza representam os 50% de recebimento do escritório, os clientes em azul representam mais 25% totalizando os 75% de recebimento do escritório e os clientes sem cor representam o restante do recebimento do escritório.

### Colunas:

- Agrupamento: Dependendo do parâmetro escolhido é possível criar um agrupamento por Sócio Responsável do Cliente ou caso.
- Cliente: Indica o código e nome do cliente. Se estiver associado a uma junção, deverá apresentar o nome da junção e se estiver vinculado a um grupo de empresas, este deverá ser apresentado ao invés do nome do cliente;
- Valor do Recebimento (R\$): Valor de Honorários menos Desconto no recebimento. A conversão dos valores para a moeda nacional podem ser feitos de duas formas (Parâmetro: CONV\_RECEB ):
	- $\checkmark$  Na data de recebimento da fatura;
	- ✓ Considerando a cotação preenchida no recebimento e se não houver utilizará a cotação cadastrada na data de recebimento da fatura.
- Percentual por período em relação ao total do recebimento;
- Percentual Acumulado.

### Parâmetros:

- Ano-mês inicial: Início do período de análise dos dados. Ex. 2016-01;
- Ano-mês final: Final do período de análise dos dados. Ex. 2016-03;
- Agrupamento: É possível definir através do parâmetro qual será o agrupamento do relatório. As opções são:
	- ✓ Sem Agrupamento;
	- ✓ SOCIO\_CASO Sócio Responsável do Caso;
	- ✓ SOCIO\_CLI Sócio Responsável do Cliente.

### Regras Específicas:

- Utiliza direto os valores do contas a receber e não considera a alocação.
- Considera os valores de descontos de honorários no recebimento.

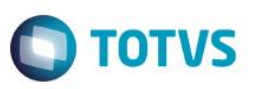

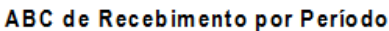

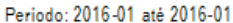

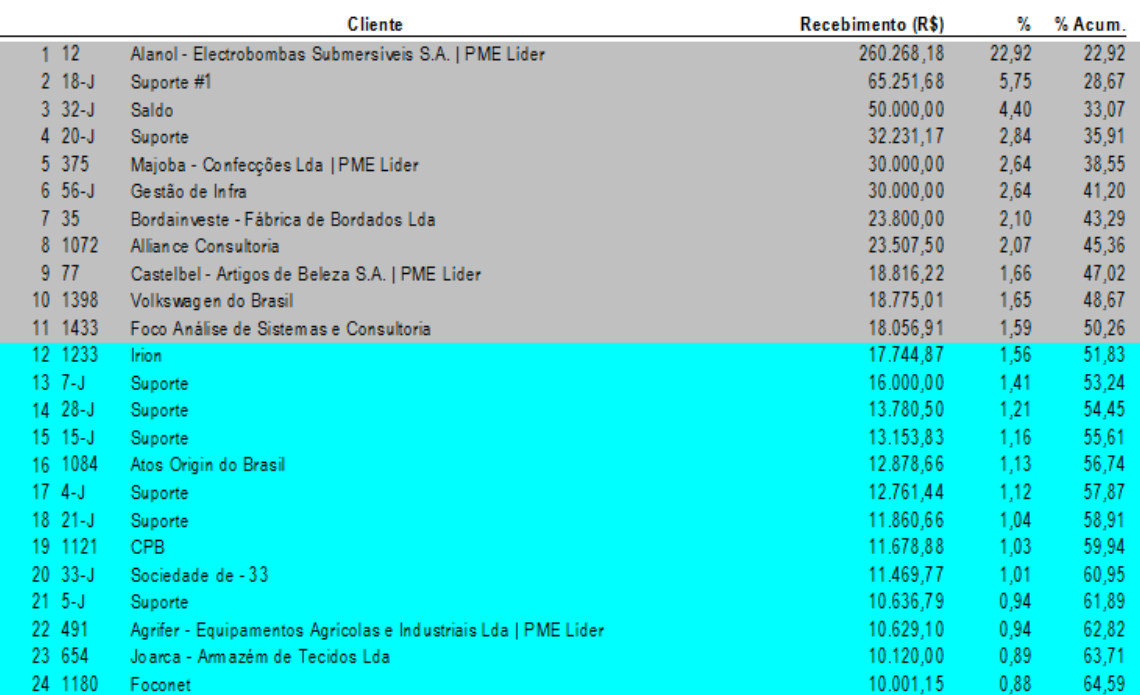

### <span id="page-54-0"></span>5.6.2. Recebimento Diário (Realtime)

Objetivo: Permite o acompanhamento diário da evolução do recebimento, possibilitando a tomada de decisão durante o próprio mês em curso, antecipando soluções. Este relatório compara o recebimento com a meta de recebimento mensal cadastrada anteriormente. A comparação é diária e cumulativa dentro do mês e mensal nos meses anteriores. Os valores considerados advêm das faturas em reais e das faturas em dólar convertidas à taxa do dia anterior.

### Colunas:

- Meta: Valor da Meta de Recebimento Acumulada até o mês escolhido no parâmetro;
- Diário: Faturas recebidas por dia no mês escolhido no parâmetro do relatório
	- ✓ Data: Data em que a fatura foi recebida;
	- ✓ Moeda Local: Valor de honorários recebidos na moeda nacional;
	- ✓ Moeda Estrangeira: Valor de honorários recebidos em moeda estrangeira;
	- ✓ Total: Soma dos valores de moeda local e moeda estrangeira;
	- ✓ Percentual: Percentual cumulativo de recebimento em relação a meta.
	- ✓ Reembolso de Despesas: Valor recebido de despesas;
	- ✓ Total Geral: Valor total recebido.
- Mensal: Apresenta os valores mensais desde o início do ano até o mês escolhido no parâmetro;
- Gráfico de Evolução do recebimento mês a mês.

### Parâmetros:

• Ano-mês desejado: O período de análise dos dados. Ex. 2016-01.

 $\ddot{\bullet}$ 

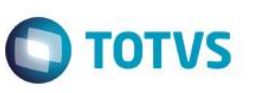

### Regras Específicas:

- Utiliza direto os valores do contas a receber e não considera a alocação.
- Considera os valores de descontos de honorários no recebimento.

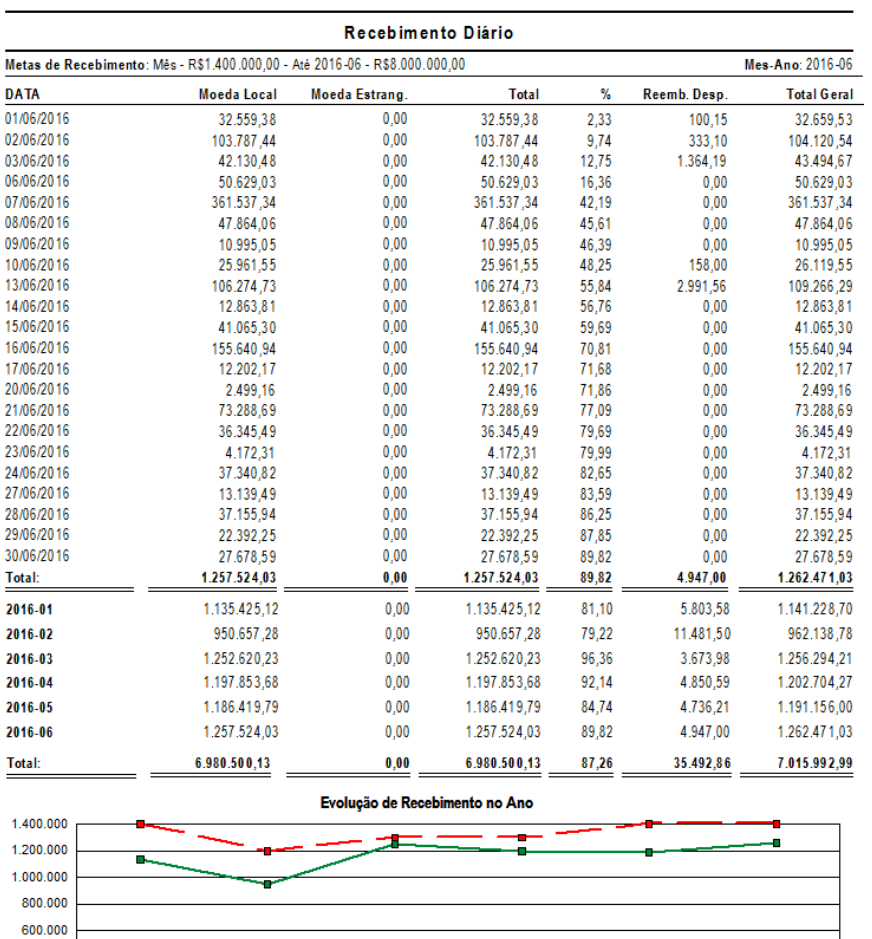

### <span id="page-55-0"></span>5.6.3. Recebimento Mensal – Evolução (Realtime)

 $2016-01$ 

2016-02

-

400,000

200,000  $\overline{0}$ 

Objetivo: Apresenta uma visão global do recebimento do escritório para cada cliente no período selecionado. É exibido um gráfico com a evolução mensal do recebimento de honorários.

 $\frac{1}{2016-04}$ 

-<sup>1</sup>-Internacional

-<sup>1</sup>Nacional

2016-03

-<sup>1</sup><sup>1</sup>Meta

 $\frac{9}{2016-05}$ 

2016-06

### Colunas:

- Ano/Mês da Recebimento;
- Código e Razão Social do Cliente;
- Total: Soma dos valores emitidos.

### Parâmetros:

- Ano-mês inicial: Início do período de análise dos dados. Ex. 2016-01;
- Ano-mês final: Final do período de análise dos dados. Ex. 2016-03;

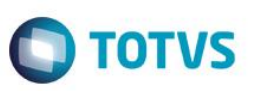

### Regras Específicas:

- Utiliza direto os valores do contas a receber e não considera a alocação;
- Considera os valores de descontos de honorários no recebimento.

# Evolução do Recebimento de Honorários

(Valores em R\$)

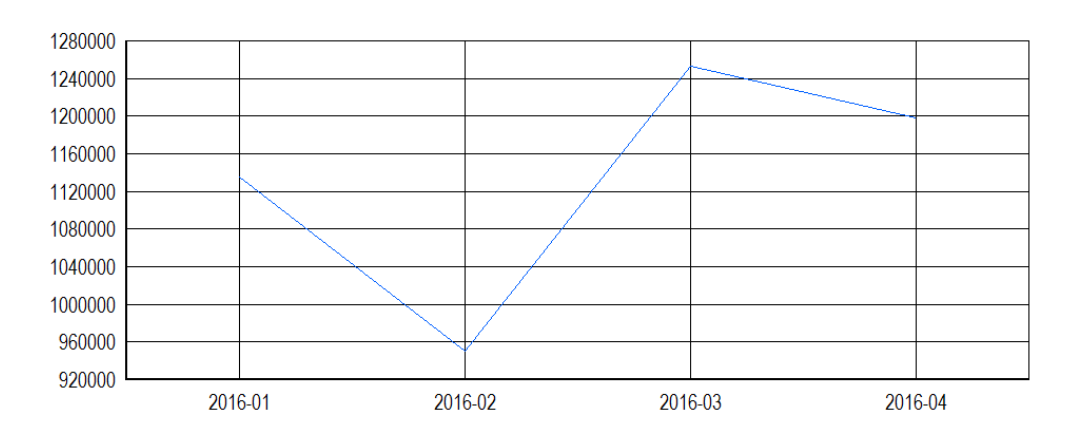

### Recebimento Mensal - Evolução

Periodo: 2016-01 até 2016-04

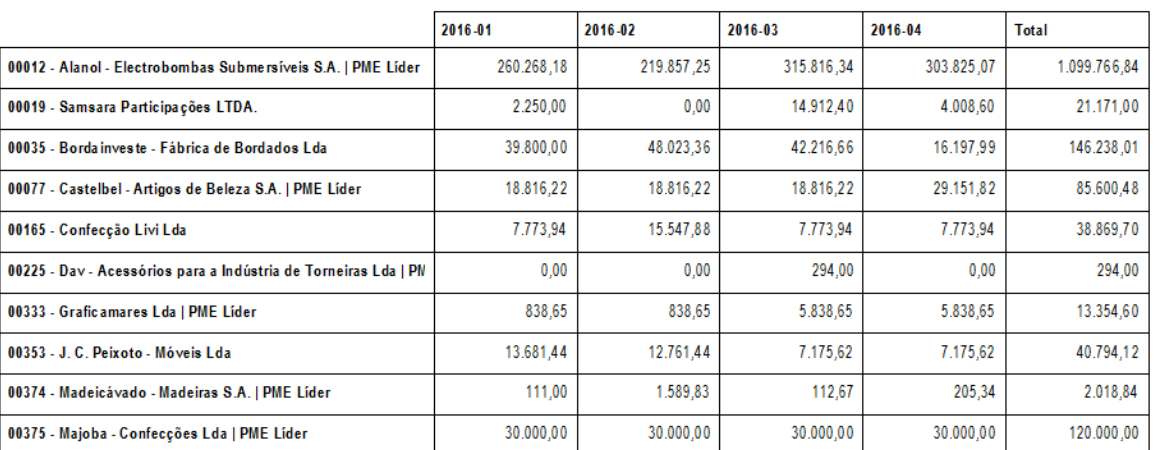

### <span id="page-56-0"></span>5.6.4. Recebimento Mensal por Área e Subárea

Objetivo: Apresenta uma visão global do recebimento do escritório para cada área e subárea no período selecionado.

### Colunas:

- Período (Ano mês Inicial/Final)
- Ano e Mês de Recebimento;
- Área;
- Subárea;
- Total: Soma de todos os valores recebidos.

### Parâmetros:

- Ano-mês inicial: Início do período de análise dos dados. Ex. 2016-01;
- Ano-mês final: Final do período de análise dos dados. Ex. 2016-03;

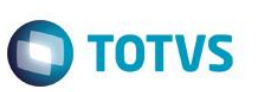

### Regras Específicas:

- Utiliza valores com base na alocação;
- Considera os valores de descontos de honorários no recebimento.

### Recebimento Mensal - Por Área e Subárea

### Aeronáutico Constitue ional Consultivo Consultivo Trabalhista **Consultivo Tributario** Nao definida Total Nao definida Total **Contencioso Reg** Nao definida Total Nao definida Total Total 2016-01 14.295,00 14.295,00 275,00 275,00 223.449,97 223.449,97 37.847,73 37.847,73 128.576,35 128.576,35 2016-02 14.872,35 14.872,35 275.00 275.00 183.742.00 183.742.00 46.241.88 46.241.88 82.083.60 82.083.60 2016-03 18.379,10 18.379,10 275,00 275,00 274.349,71 274.349,71 41.899,67 41.899,67 110.920,02 110.920,02 47.546,45 47.546,45 825,00 825,00 681.541,68 681.541,68 125.989,28 125.989,28 321.579,97 321.579,97 **Total**

### <span id="page-57-0"></span>5.6.5. Recebimento Mensal por Área

Objetivo: Apresenta uma visão global do recebimento do escritório para cada área no período selecionado.

### Colunas:

- Período (Ano mês Inicial/Final)
- Ano e Mês de Recebimento;
- Área;
- Total: Soma de todos os valores recebidos.

### Parâmetros:

- Ano-mês inicial: Início do período de análise dos dados. Ex. 2016-01;
- Ano-mês final: Final do período de análise dos dados. Ex. 2016-03;

### Regras Específicas:

• Utiliza valores com base na alocação.

### Recebimento Mensal - Por Área

Periodo: 2016-01 até 2016-03

Periodo: 2016-01 até 2016-03

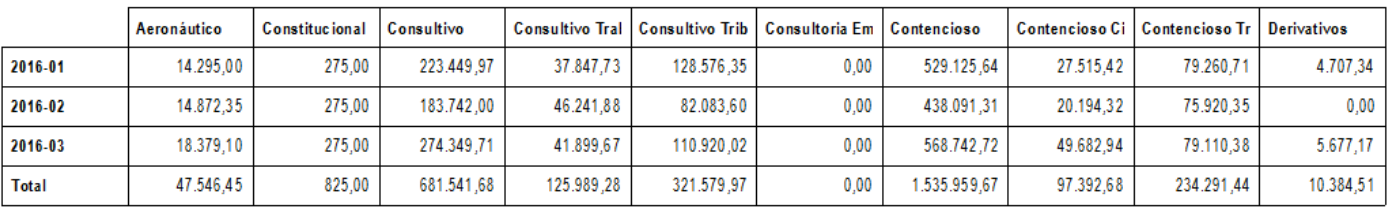

### <span id="page-57-1"></span>5.6.6. Recebimento por Grupo Jurídico e Profissional

Objetivo: Exibe valores de recebimento por Escritório e Grupo Jurídico com base na alocação feita aos profissionais.

### Colunas:

- Período (Ano mês Inicial/Final);
- Nome do escritório;
- Valor Recebido de honorários:
- Nome do Grupo Jurídico;

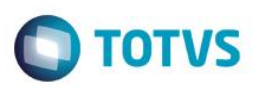

• Nome do Profissional.

### Parâmetros:

- Ano-mês inicial: Início do período de análise dos dados. Ex. 2016-01;
- Ano-mês final: Final do período de análise dos dados. Ex. 2016-03;
- Agrupamento: É possível definir através do parâmetro qual será o agrupamento do relatório. As opções são:
	- ✓ Sem Agrupamento;
	- ✓ EG: Escritório/Grupo Jurídico
	- ✓ EGP: Escritório/Grupo Jurídico/Profissional

### Regras Específicas:

• Utiliza valores com base na alocação.

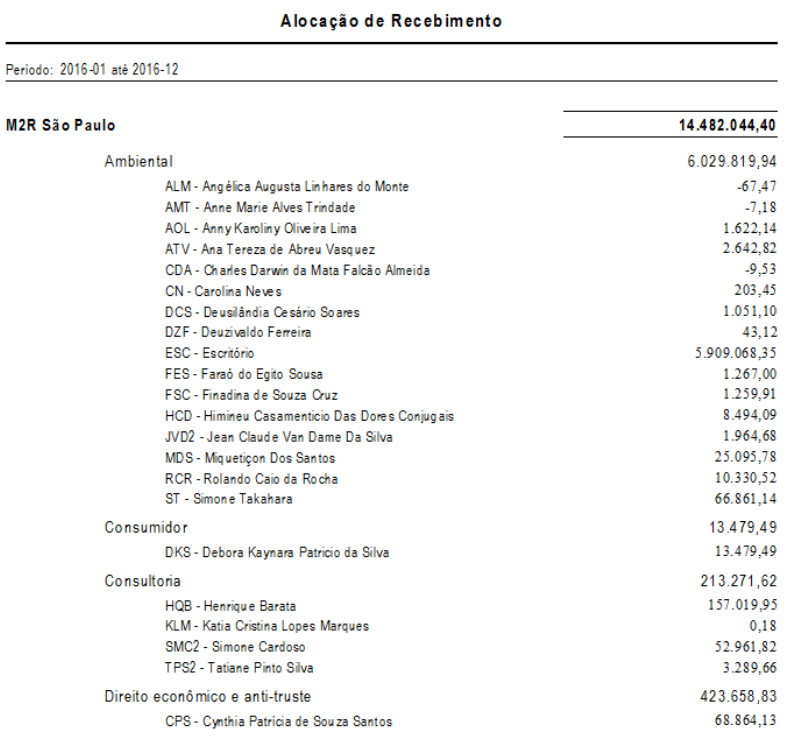

### <span id="page-58-0"></span>5.6.7. Recebimento por Período (Realtime)

Objetivo: Relatório operacional, geralmente utilizado para envio a contabilidade contendo todas as faturas recebidas no período.

### Colunas:

- Nome do Escritório;
- Total Recebido: Data e Nome da Conta de Recebimento;
- Número da Nota Fiscal;
- Número da Fatura;
- Código e Razão Social do Cliente (Pagador);
- Número do CNPJ/CPF;
- Honorários;
- Despesas Tributáveis
- Total Honorários;
- IRRF;

# **Regras dos Relatórios Gerenciais**

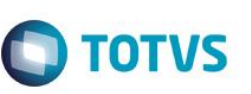

- ISS;
- PIS:
- COFINS;
- CSLL;
- Despesas não Tributáveis;
- Total Líquido;
- Total Geral;

### Parâmetros:

- Ano-mês-dia inicial: Início do período de análise dos dados. Ex. 2016-01-01;
- Ano-mês-dia final: Final do período de análise dos dados. Ex. 2016-03-01;

### Regras Específicas:

• Valores convertidos para reais na data de recebimento da fatura

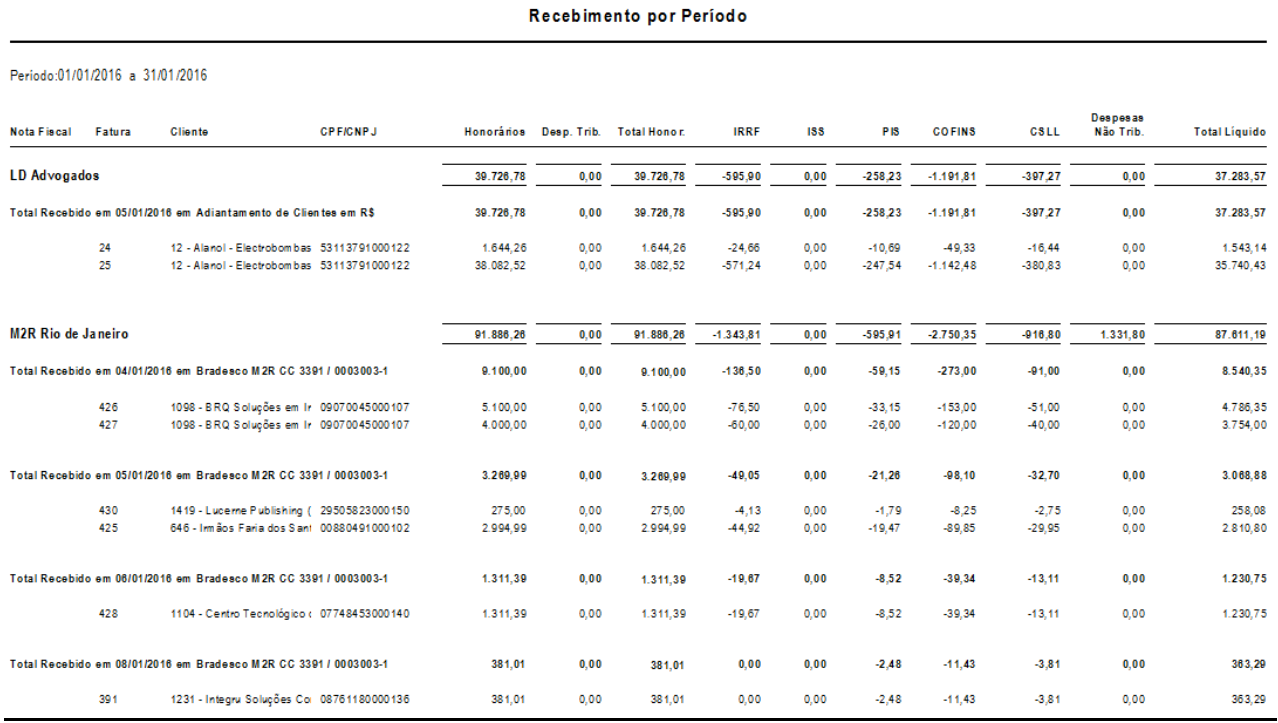

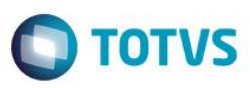

# <span id="page-60-0"></span>**6. Definições do Projeto**

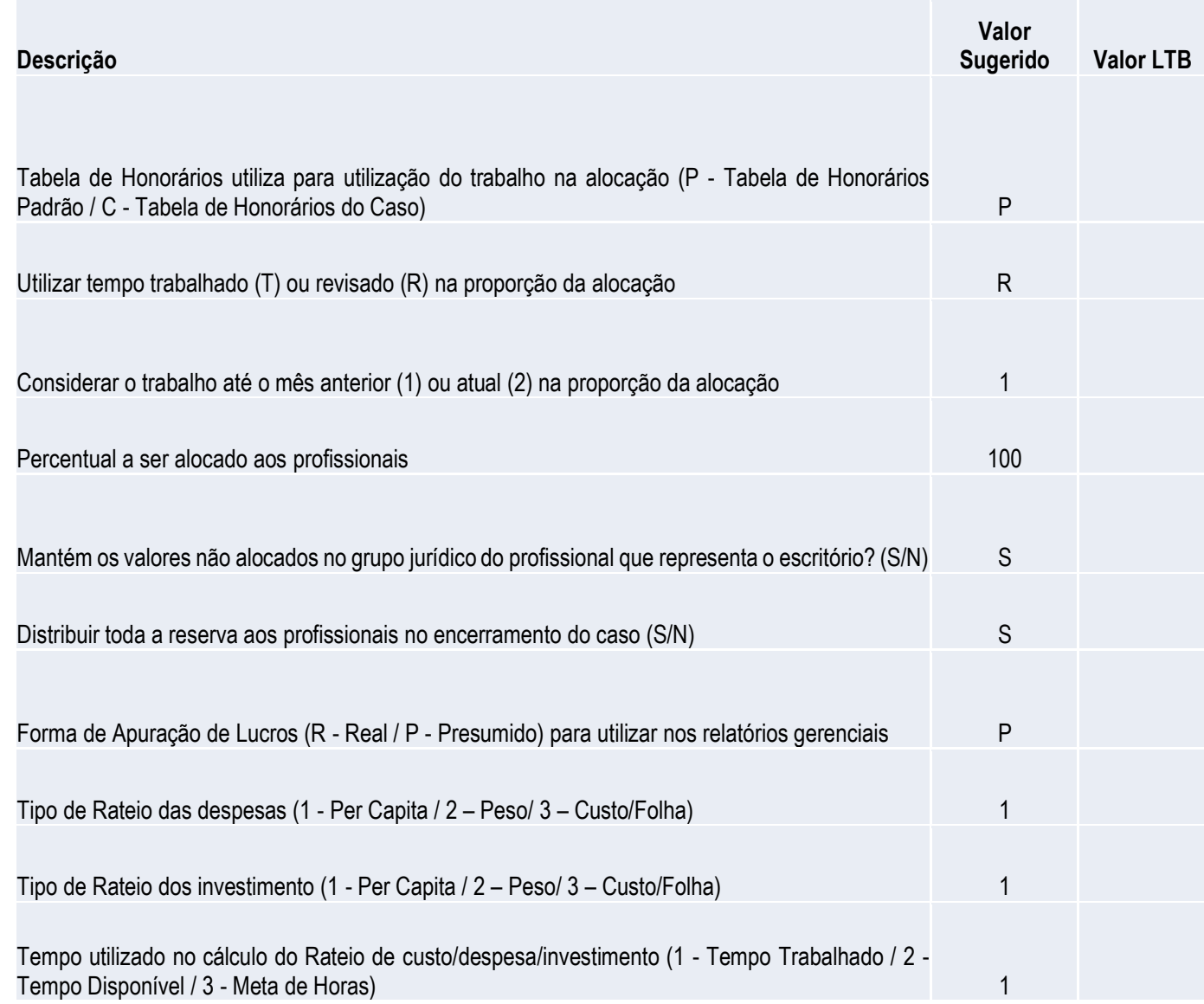